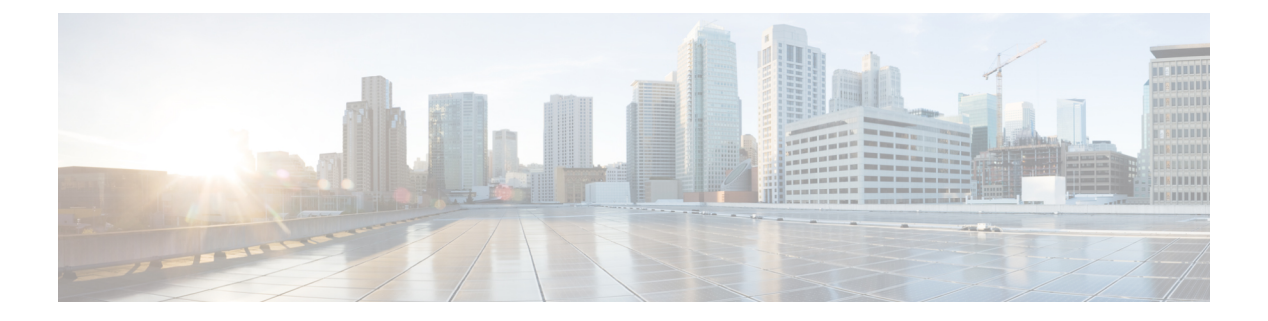

# **QoS** の設定

- QoS [の前提条件](#page-0-0) (1 ページ)
- QoS [の制約事項](#page-1-0) (2 ページ)
- QoS の概要 (3 [ページ\)](#page-2-0)
- QoS [の設定方法](#page-19-0) (20 ページ)
- QoS [の設定例](#page-54-0) (55 ページ)
- QoS [の機能情報](#page-59-0) (60 ページ)

# <span id="page-0-0"></span>**QoS** の前提条件

標準 QoS を設定する前に、次の事項を十分に理解しておく必要があります。

- 使用するアプリケーションのタイプおよびネットワークのトラフィック パターン
- トラフィックの特性およびネットワークのニーズ。たとえば、ネットワークのトラフィッ クがバーストであるかどうか。音声およびビデオ ストリーム用の帯域幅確保の必要性
- ネットワークの帯域幅要件および速度
- ネットワーク上の輻輳発生箇所

### **QoS ACL** の注意事項

アクセス コントロール リスト(ACL)を使用して QoS 設定する場合は、次のガイドラインに 従ってください。

- IP フラグメントと設定されている IP 拡張 ACL を照合することによって、QoS を実施する ことはできません。IP フラグメントはベストエフォート型として送信されます。IP フラ グメントは IP ヘッダーのフィールドで示されます。
- 1 つのクラス マップごとに、使用できる ACL は 1 つだけであり、使用できる **match** クラ スマップ コンフィギュレーション コマンドは 1 つだけです。ACL には、フィールドとパ ケットの内容を照合する ACE を複数指定できます。

## ポリシングの注意事項

- 入力ポートでは 1 つのパケットに適用できるポリサーは 1 つだけです。設定できるのは、 平均レート パラメータおよび認定バースト パラメータだけです。
- QoS 対応として設定されているポートを介して受信したすべてのトラフィックは、その ポートに結合されたポリシーマップに基づいて分類、ポリシング、およびマーキングが行 われます。QoS が設定されたトランク ポートでは、そのポートを通じて受信されるすべ ての VLAN 内トラフィックは、ポートに付加されたポリシー マップに従って分類、ポリ シング、およびマーキングが行われます。
- スイッチ上で EtherChannel ポートが設定されている場合、EtherChannel を形成する個々の 物理ポートに QoS の分類、ポリシング、マッピング、およびキューイングを設定する必 要があります。また、QoS の設定を EtherChannel のすべてのポートで照合するかどうかを 決定する必要があります。
- 既存の QoS ポリシーのポリシー マップを変更する必要がある場合は、最初にすべてのイ ンターフェイスからポリシーマップを削除し、その後ポリシーマップを変更またはコピー します。変更が終了したら、変更したポリシーマップをインターフェイスに適用します。 最初にすべてのインターフェイスからポリシー マップを削除しなかった場合、CPU 使用 率が高くなり、コンソールが長期間停止する可能性があります。

### 一般的な **QoS** の注意事項

一般的な QoS の注意事項を次に示します。

- QoS を設定できるのは物理ポートだけです。VLAN レベルおよび EtherChannel ポートでは QoS はサポートされていません。
- スイッチで受信された制御トラフィック(スパニングツリー ブリッジ プロトコル データ ユニット (BPDU) やルーティング アップデート パケットなど)には、入力 OoS 処理が すべて行われます。
- キュー設定を変更すると、データが失われることがあります。したがって、トラフィック が最小のときに設定を変更するようにしてください。

# <span id="page-1-0"></span>**QoS** の制約事項

以下は、QoS の制約事項を示しています。

- 入力キューイングおよび集約ポリシーはサポートされていません。
- 32 個のクラス マップは、ASIC ごとにサポートされます。
- •ポート間でのポリシーマップ (ポリサー/マーキング) の TCAM (Ternary Content Addressable Memory)共有はサポートされていません。このため、自動 QoS/QoS ポリシーマップを適 用できるインターフェイスの数は制限されています。
- セキュリティ アクセスコントロールリスト(ACL)とポリシーマップで使用される ACL の両方に同じ TCAM リージョンを使用する必要があります。
- **match ip dscp** コマンドを使用するポリシーマップは、IPv4 アドレスと IPv6 アドレスの両 方に一致するため、スケール数は16クラスマップに制限されます。IPv4用に1つのTCAM エントリが作成され、IPv6 用にも 1 つの TCAM エントリが作成されます。
- ASIC ごとに、8 つの TCP ポート比較演算子と 8 つの UDP ポート比較演算子がサポートさ れ、各 gt (より大きい)、lt (より小さい)、neq (等しくない) 演算子は1つのポート比 較演算子を使用し、各範囲演算子は2つのポート比較演算子を使用します。この組み合わ せを使用するポリシーマップは、TCAMスケールおよびポリシーマップをアタッチできる インターフェイスの数に影響します。
- 次の制限事項が、IPv4 ACL ネットワーク インターフェイスに適用されます。
	- インターフェイスへのアクセスを制御する場合、名前付き ACL または番号付き ACL を使用できます。
	- レイヤ 3 インターフェイスに ACL が適用され、スイッチ上でルーティングがイネー ブルになっていない場合は、SNMP、Telnet、Web トラフィックなど、CPU で処理さ れるパケットだけがフィルタ処理されます。
	- レイヤ 2 インターフェイスに ACL を適用する場合、ルーティングをイネーブルにす る必要はありません。
- deny ACL は QoS ポリシーマップではサポートされません。
- ポリシング アクションの送信はサポートされていません。超過アクション ドロップのみ サポートされます。
- QoS を設定できるのは物理ポートのみです。VLAN-based QoS はサポートされません。分 類、キューイングおよびスケジューリングのような QoS が設定できます。また、ポート にポリシー マップも適用できます。物理ポートに QoS を設定した場合は、非階層型のポ リシー マップをポートに適用します。

# <span id="page-2-0"></span>**QoS** の概要

### **QoS** の実装

ネットワークは通常、ベストエフォート型の配信方式で動作します。したがって、すべてのト ラフィックに等しいプライオリティが与えられ、適度なタイミングで配信される可能性はどの トラフィックでも同等です。輻輳が発生すると、すべてのトラフィックが等しくドロップされ ます。

QoS 機能を設定すると、特定のネットワーク トラフィックを選択し、相対的な重要性に応じ てそのトラフィックに優先度を指定し、輻輳管理および輻輳回避技術を使用して、優先処理を 実行できます。ネットワークに QoS を実装すると、ネットワーク パフォーマンスがさらに予 測しやすくなり、帯域幅をより効率的に利用できるようになります。

QoS は、インターネット技術特別調査委員会(IETF)の規格である Differentiated Services (Diff-Serv) アーキテクチャに基づいて実装されます。このアーキテクチャでは、ネットワー クに入るときに各パケットを分類することが規定されています。

#### 図 **<sup>1</sup> :** フレームおよびパケットにおける **QoS** 分類レイヤ

次の図にレイヤ 2 フレームまたはレイヤ 3 パケットの特殊ビットを示します。 **Encapsulated Packet** 

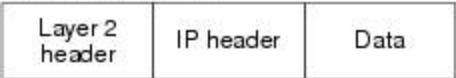

Layer 2 ISL Frame

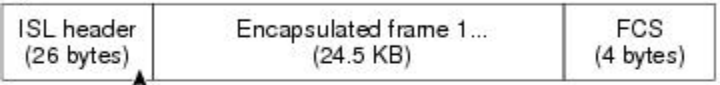

 $-$  3 bits used for CoS

Layer 2 802.1 Q and 802.1p Frame

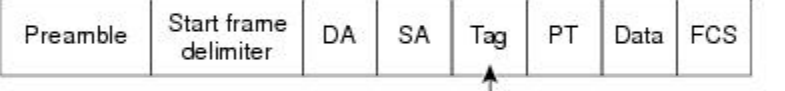

└ 3 bits used for CoS (user priority)

Layer 3 IPv4 Packet

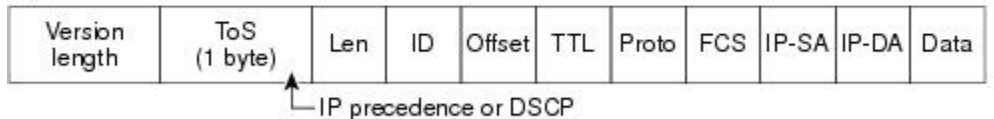

Layer 3 IPv6 Packet

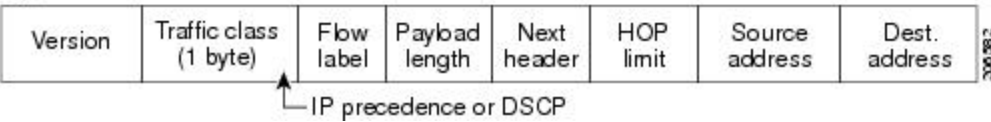

### レイヤ **2** フレームのプライオリティ ビット

レイヤ2のISL(スイッチ間リンク)フレームヘッダーには、下位3ビットでIEEE802.1pサー ビス クラス(CoS)値を伝達する 1 バイトのユーザ フィールドがあります。レイヤ 2 ISL トラ ンクとして設定されたポートでは、すべてのトラフィックが ISL フレームに収められます。

レイヤ 2 802.1Q フレーム ヘッダーには、2 バイトのタグ制御情報フィールドがあり、上位 3 ビット (ユーザ プライオリティ ビット)で CoS 値が伝達されます。レイヤ 2 802.1Q トランク として設定されたポートでは、ネイティブVirtualLAN(VLAN)のトラフィックを除くすべて のトラフィックが 802.1Q フレームに収められます。

他のフレーム タイプでレイヤ 2 CoS 値を伝達することはできません。

レイヤ 2 CoS 値の範囲は、0(ロー プライオリティ)~ 7(ハイ プライオリティ)です。

### レイヤ **3** パケットのプライオリティ ビット

レイヤ 3 IP パケットは、0 ~ 63 の範囲を伝送できます。

#### 分類を使用したエンドツーエンドの **QoS** ソリューション

インターネットにアクセスするすべてのスイッチおよびルータはクラス情報に基づいて、同じ クラス情報が与えられているパケットは同じ扱いで転送を処理し、異なるクラス情報のパケッ トはそれぞれ異なる扱いをします。パケットのクラス情報は、設定されているポリシー、パ ケットの詳細な検証、またはその両方に基づいて、エンドホストが割り当てるか、または伝送 中にスイッチまたはルータで割り当てることができます。パケットの詳細な検証は、コア ス イッチおよびルータの負荷が重くならないように、ネットワークのエッジ付近で行います。

パス上のスイッチおよびルータは、クラス情報を使用して、個々のトラフィッククラスに割り 当てるリソースの量を制限できます。Diff-Servアーキテクチャでトラフィックを処理するとき の、各デバイスの動作をホップ単位動作といいます。パス上のすべてのデバイスに一貫性のあ るホップ単位動作をさせることによって、エンドツーエンドの QoS ソリューションを構築で きます。

ネットワーク上でQoSを実装する作業は、インターネットワーキングデバイスが提供するQoS 機能、ネットワークのトラフィックタイプおよびパターン、さらには着信および発信トラフィッ クに求める制御のきめ細かさによって、簡単にも複雑にもなります。

## **QoS** 基本モデル

QoSを実装するには、スイッチ上でパケットまたはフローを相互に区別し(分類)、パケット がスイッチを通過するときに所定の QoS を表すラベルを割り当て、設定されたリソース使用 率制限にパケットを適合させ(ポリシングおよびマーキング)、リソース競合が発生する状況 に応じて異なる処理(キューイングおよびスケジューリング)を行う必要があります。また、 スイッチから送信されたトラフィックが特定のトラフィックプロファイルを満たすようにする 必要もあります(シェーピング)。

#### 図 **2 : QoS** 基本有線モデル

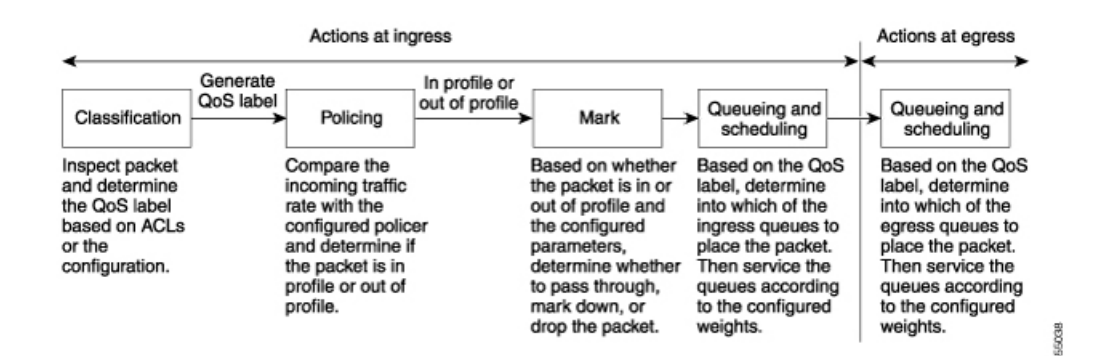

#### 入力ポートでのアクション

入力ポートでのアクションには、トラフィックの分類、ポリシング、およびマーキングが含ま れます。

- パケットと QoS ラベルを関連付けて、パケットごとに異なるパスを分類します。スイッ チはパケット内の CoS または DSCP を QoS ラベルにマッピングして、トラフィックの種 類を区別します。生成された QoS ラベルは、このパケットでこれ以降に実行されるすべ ての QoS アクションを識別します。
- ポリシングでは、着信トラフィックのレートを設定済みポリサーと比較して、パケットが 適合か不適合かを判別します。ポリサーは、トラフィックフローで消費される帯域幅を制 限します。その判別結果がマーカーに渡されます。
- マーキングでは、パケットが不適合の場合の対処法に関して、ポリサーおよび設定情報を 検討し、パケットの扱い(パケットを変更しないで通過させるか、パケットの QoS ラベ ルをマークダウンするか、またはパケットをドロップするか)を決定します。

キューイングおよびスケジューリングは、スイッチの出力でのみサポートされ、入力ではサ ポートされません。 (注)

#### 出力ポートでのアクション

出力ポートでのアクションには、キューイングおよびスケジューリングがあります。

- 4 つの出力キューのどれを使用するかを選択する前に、キューイングでは、QoS パケット ラベルおよび対応するCoS値を評価します。複数の入力ポートが1つの出力ポートに同時 にデータを送信すると輻輳が発生することがあるため、WTD を使用してトラフィック ク ラスを区別し、QoSラベルに基づいてパケットに別々のしきい値を適用します。しきい値 を超過している場合、パケットはドロップされます。
- スケジューリングでは、設定されている SRR の共有重みまたはシェーピング重みに基づ いて、4つの出力キューを処理します。キューの1つ (キュー1)は、他のキューの処理 前に空になるまで処理される優先度キューにできます。

#### 分類の概要

分類とは、パケットのフィールドを検証して、トラフィックの種類を区別するプロセスです。 QoSがスイッチ上でグローバルにイネーブルになっている場合のみ、分類はイネーブルです。 デフォルトでは、QoS はグローバルにディセーブルになっているため、分類は実行されませ  $\mathcal{L}_{\alpha}$ 

分類中に、スイッチは検索処理を実行し、パケットに QoS ラベルを割り当てます。QoS ラベ ルは、パケットに対して実行するすべての QoS アクション、およびパケットの送信元キュー を識別します。

QoSラベルは、パケット内のDSCPまたはCoS値に基づいて、パケットに実行されるキューイ ングおよびスケジューリング アクションを決定します。QoS ラベルは信頼設定およびパケッ トタイプに従ってマッピングされます(分類フローチャートを参照)。

着信トラフィックの分類に、フレームまたはパケットのどのフィールドを使用するかは、ユー ザ側で指定します。

#### **Non-IP** のトラフィック分類

次の表は、QoS 設定の非 IP トラフィックの分類オプションを示しています。

表 **<sup>1</sup> :** 非 **IP** トラフィックの分類

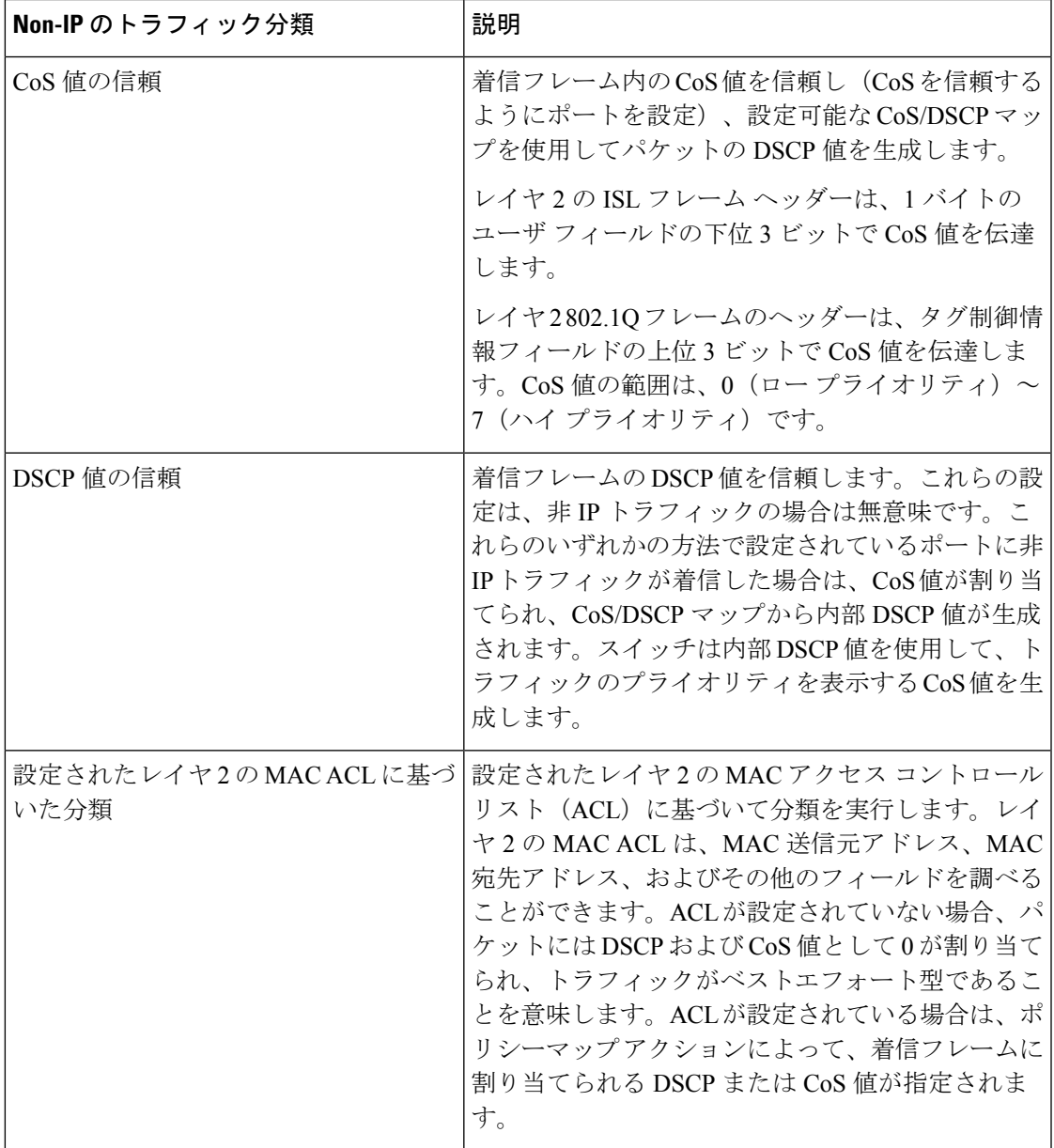

分類されたパケットは、ポリシングおよびマーキングの各段階に送られます。

#### **IP** のトラフィック分類

次の表は、QoS設定の IP トラフィック分類オプションを示します。

表 **2 : IP** のトラフィック分類

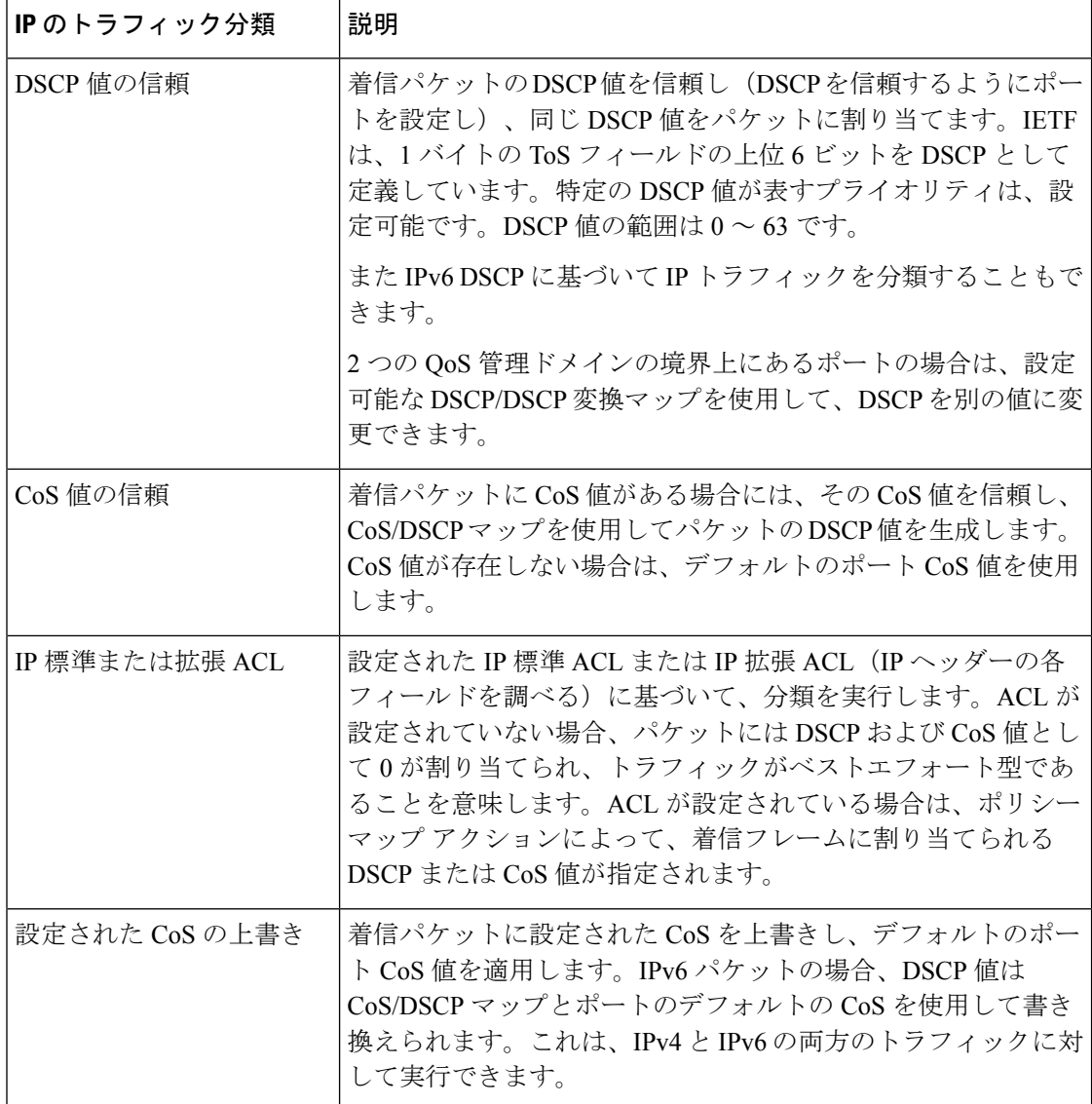

分類されたパケットは、ポリシングおよびマーキングの各段階に送られます。

#### 分類フローチャート

図 **3 :** 分類フローチャート

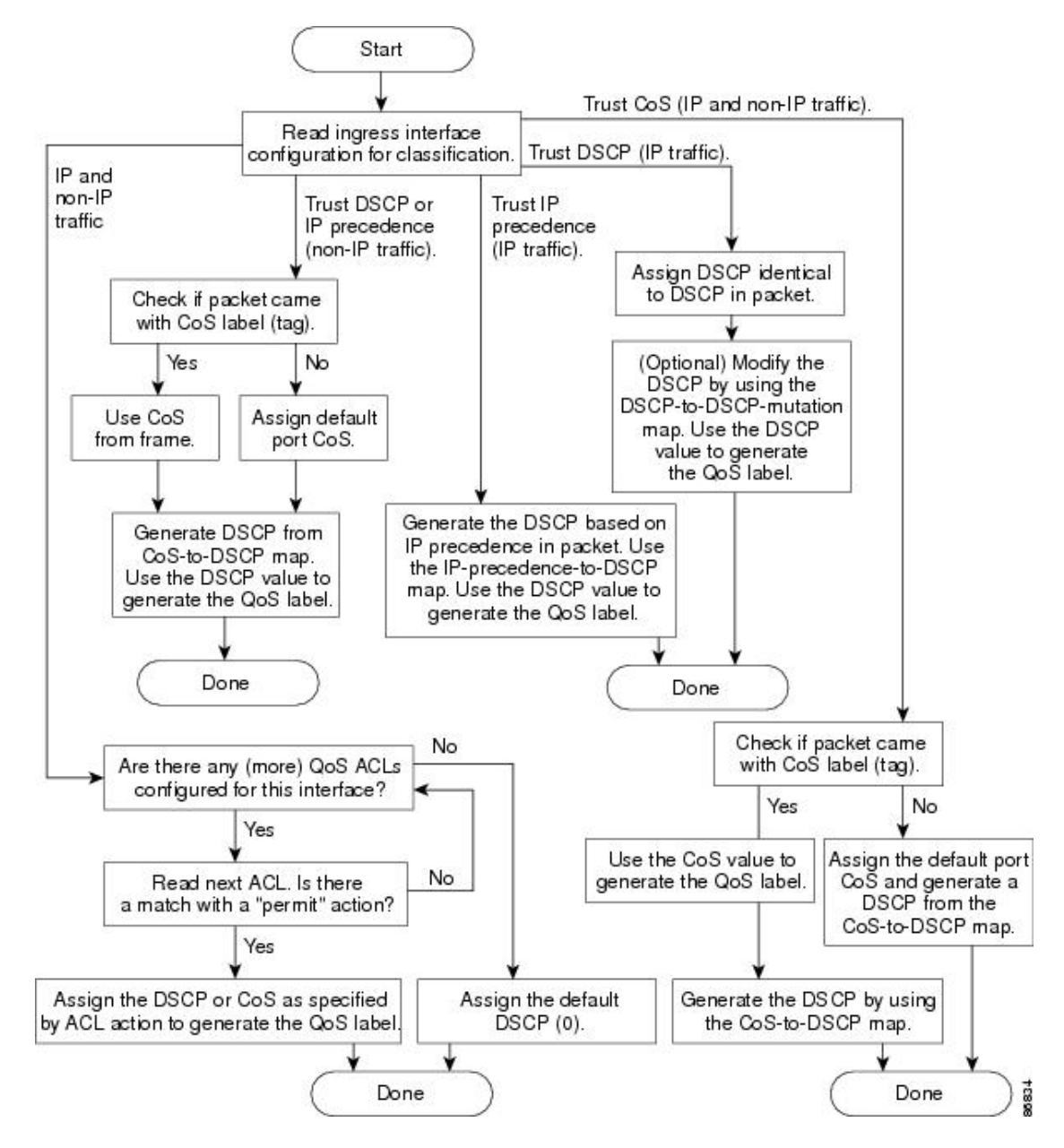

#### アクセス コントロール リスト

IP標準ACL、IP拡張ACL、またはレイヤ2 MAC ACLを使用すると、同じ特性を備えたパケッ トグループ (クラス)を定義できます。また IPv6 ACL に基づいて IP トラフィックを分類す ることもできます。

QoSのコンテキストでは、アクセスコントロールエントリ(ACE)の許可および拒否アクショ ンの意味が、セキュリティ ACL の場合とは異なります。

- 許可アクションとの一致が検出されると(最初の一致の原則)、指定のQoS関連アクショ ンが実行されます。
- 拒否アクションと一致した場合は、処理中の ACL がスキップされ、次の ACL が処理され ます。

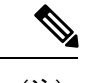

- 拒否アクションは Cisco IOS リリース 3.7.4E 以降のリリースでサ ポートされます。 (注)
- 許可アクションとの一致が検出されないまま、すべての ACE の検証が終了した場合、そ のパケットでは QoS 処理は実行されず、デバイスがベストエフォート型サービスを実行 します。
- ポートに複数の ACL が設定されている場合に、許可アクションを含む最初の ACL とパ ケットの一致が見つかると、それ以降の検索処理は中止され、QoS処理が開始されます。

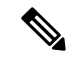

アクセス リストを作成するときは、アクセス リストの末尾に暗 黙の拒否ステートメントがデフォルトで存在し、それ以前のス テートメントで一致が見つからなかったすべてのパケットに適用 されることに注意してください。 (注)

ACL でトラフィック クラスを定義した後で、そのトラフィック クラスにポリシーを結合でき ます。ポリシーにはそれぞれにアクションを指定した複数のクラスを含めることができます。 ポリシーには、特定の集約としてクラスを分類する(DSCP を割り当てるなど)コマンドまた はクラスのレート制限を実施するコマンドを含めることができます。このポリシーを特定の ポートに結合すると、そのポートでポリシーが有効になります。

IP ACLを実装してIPトラフィックを分類する場合は、**access-list**グローバルコンフィギュレー ション コマンドを使用します。レイヤ 2 MAC ACL を実装して非 IP トラフィックを分類する 場合は、**mac access-list extended** グローバル コンフィギュレーション コマンドを使用します。

#### クラス マップおよびポリシー マップに基づく分類

クラス マップは、特定のトラフィック フロー(またはクラス)にこ名前を付けて、他のすべて のトラフィックと区別するためのメカニズムです。クラスマップでは、さらに細かく分類する ために、特定のトラフィック フローと照合する条件を定義します。この条件には、ACL で定 義されたアクセスグループとの照合、またはDSCP値の特定のリストとの照合を含めることが できます。複数のトラフィック タイプを分類する場合は、別のクラス マップを作成し、異な る名前を使用できます。パケットをクラス マップ条件と照合した後で、ポリシー マップを使 用してさらに分類します。

ポリシー マップでは、作用対象のトラフィック クラスを指定します。アクションとしては、 トラフィック クラスの CoS 値または DSCP 値を信頼すること、トラフィック クラスの特定の DSCP値の設定、またはトラフィックの帯域幅制限の指定およびトラフィックがアウトオブプ ロファイルであるときのアクションを含めることができます。ポリシーマップを効率的に機能 させるには、ポートにポリシー マップを結合する必要があります。

クラスマップを作成するには、**class-map** グローバル コンフィギュレーション コマンドまたは **class** ポリシー マップ コンフィギュレーション コマンドを使用します。多数のポート間でマッ プを共有する場合には、**class-map**コマンドを使用する必要があります。**class-map**コマンドを 入力すると、クラス マップ コンフィギュレーション モードが開始されます。このモードで、 **match** クラス マップ コンフィギュレーション コマンドを使用して、トラフィックの一致条件 を定義します。

**class class-default** ポリシーマップ コンフィギュレーション コマンドを使用して、デフォルト クラスを設定できます。分類されていないトラフィック(ポリシーマップで設定された他のト ラフィック クラスで指定されているトラフィック)は、デフォルト トラフィックとして処理 されます。

ポリシーマップは、**policy-map** グローバル コンフィギュレーション コマンドを使用して作成 し、名前を付けます。このコマンドを入力すると、ポリシー マップ コンフィギュレーション モードが開始されます。このモードでは、**class** または **set** ポリシーマップ コンフィギュレー ション コマンドおよびポリシーマップ クラス コンフィギュレーション コマンドを使用して、 特定のトラフィッククラスに対して実行するアクションを指定します。

ポリシーマップには、ポリサー、トラフィックの帯域幅制限、および制限を超えた場合のアク ションを定義する **police** ポリシーマップ クラス コンフィギュレーション コマンドを含めるこ ともできます。

ポリシーマップを有効にするには、 **service-policy** インターフェイス コンフィギュレーション コマンドを使用してポートにマップを結合します。

#### ポリシングおよびマーキングの概要

パケットを分類し、DSCPまたはCoSに基づいてQoSラベルを割り当てたあとで、ポリシング およびマーキング プロセスを開始できます。

ポリシングには、トラフィックの帯域幅限度を指定するポリサーの作成が伴います。制限を超 えるパケットは、「アウト オブ プロファイル」または「不適合」になります。各ポリサーは パケットごとに、パケットが適合か不適合かを判別し、パケットに対するアクションを指定し ます。これらのアクションはマーカーによって実行されます。パケットを変更しないで通過さ せるアクション、パケットをドロップするアクション、またはパケットに割り当てられたDSCP 値を変更(マークダウン)してパケットの通過を許可するアクションなどがあります。設定可 能なポリシング済み DSCP マップを使用すると、パケットに新しい DSCP ベース QoS ラベル が設定されます。マークダウンされたパケットは、元のQoSラベルと同じキューを使用して、 フロー内のパケットの順番が崩れないようにします。

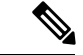

すべてのトラフィックは、ブリッジングされるかルーティングされるかに関係なく、ポリサー の影響を受けます(ポリサーが設定されている場合)。その結果、ブリッジングされたパケッ トは、ポリシングまたはマーキングが行われたときにドロップされたり、DSCP または CoS フィールドが変更されたりすることがあります。 (注)

ポリシングは物理ポートに対して設定できます。ポリシーマップおよびポリシングアクション を設定した後で、**service-policy** インターフェイス コンフィギュレーション コマンドを使用し て、ポリシーをポートに接続します。

#### 物理ポートのポリシング

物理ポートのポリシー マップでは、個別のポリサーを作成できます。QoS では、一致する各 トラフィッククラスに、ポリサー内で指定された帯域幅制限が個別に適用されます。このタイ プのポリサーは、**police**ポリシーマップクラスコンフィギュレーションコマンドを使用して、 ポリシーマップ内で設定します。

ポリシングはトークンバケットアルゴリズムを使用します。各フレームがスイッチに着信する と、バケットにトークンが追加されます。バケットにはホールがあり、平均トラフィックレー トとして指定されたレート(ビット/秒)で送信されます。バケットにトークンが追加される たびに、スイッチは、バケット内に十分なスペースがあるかを確認します。十分なスペースが なければ、パケットは不適合とマーキングされ、指定されたポリサーアクション(ドロップま たはマークダウン)が実行されます。

バケットが満たされる速度は、バケット深度(burst-byte)、トークンが削除されるレート (rate-bps)、および平均レートを上回るバースト期間によって決まります。バケットのサイズ によってバースト長に上限が設定され、バックツーバックで送信できるフレーム数が制限され ます。バースト期間が短い場合、バケットはオーバーフローせず、トラフィックフローに何の アクションも実行されません。ただし、バースト期間が長く、レートが高い場合、バケットは オーバーフローし、そのバーストのフレームに対してポリシングアクションが実行されます。

バケットの深さ(バケットがオーバーフローするまでの許容最大バースト)を設定するには、 **police** ポリシーマップ クラス コンフィギュレーション コマンドの burst-byte オプションを使用 します。トークンがバケットから削除される速度(平均レート)を設定するには、**police** ポリ シーマップ クラス コンフィギュレーション コマンドの *rate-bps* オプションを使用します。

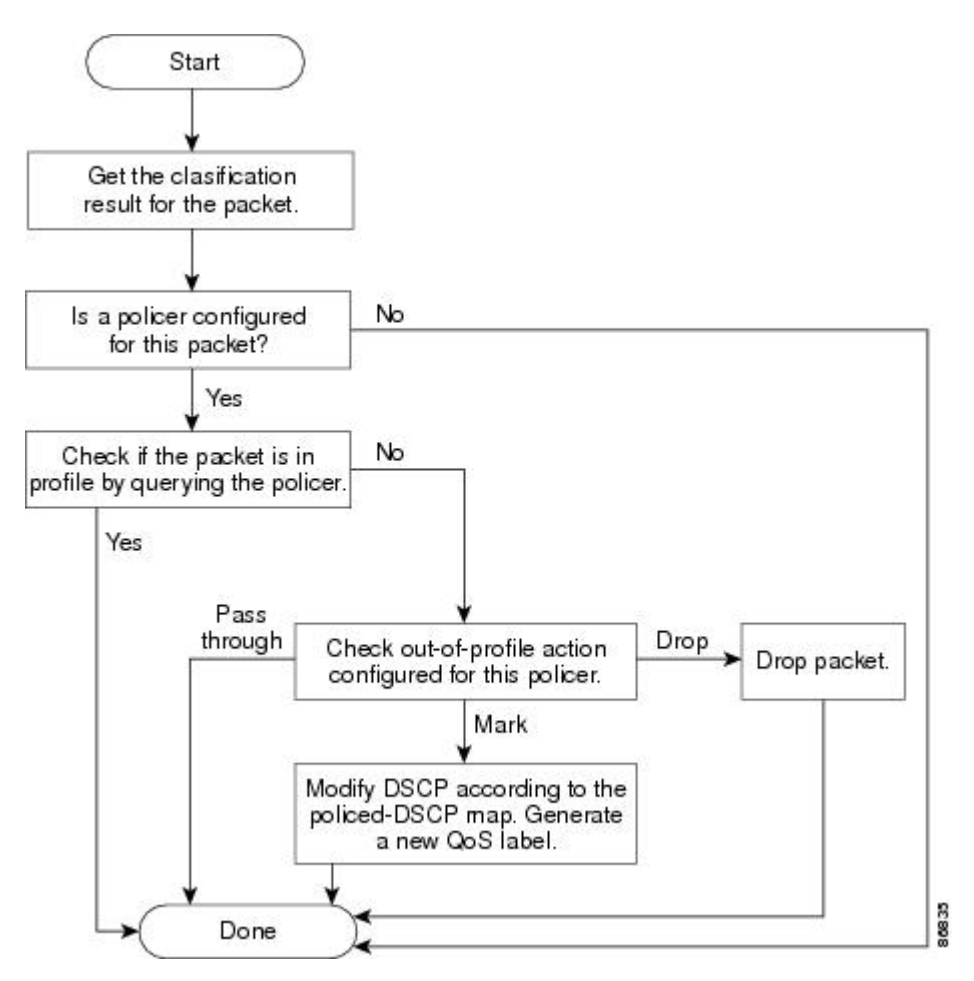

図 **<sup>4</sup> :** 物理ポートのポリシングおよびマーキング フローチャート

### キューイングおよびスケジューリングの概要

スイッチは、輻輳を防ぐために特定の場所にキューがあります。

#### 図 **5 :** スイッチの出力キューの位置

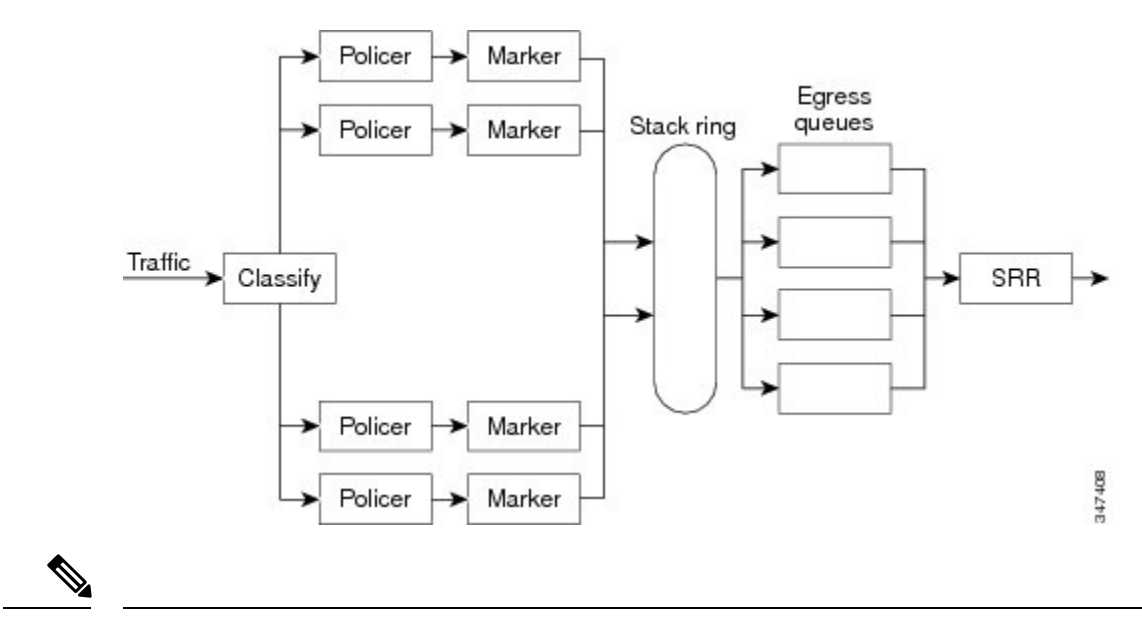

スイッチはデフォルトで 4 つの出力キューをサポートしますが、合計 8 つの出力キューを有効 にするオプションがあります。8出力キューの設定はスタンドアロンスイッチでのみサポート されます。 (注)

#### 重み付けテール ドロップ

出力キューは、重み付けテール ドロップ (WTD) と呼ばれるテール ドロップ輻輳回避メカニ ズムの拡張バージョンを使用します。WTD はキュー長を管理したり、トラフィック分類ごと にドロップ優先順位を設定したりするために実装されています。

フレームが特定のキューにキューイングされると、WTD はフレームに割り当てられた QoS ラ ベルを使用して、それぞれ異なるしきい値を適用します。この QoS ラベルのしきい値を超え ると(宛先キューの空きスペースがフレームサイズより小さくなると)、フレームはドロップ されます。

各キューには 3 つのしきい値があります。QoS ラベルは、3 つのしきい値のうちのどれがフ レームの影響を受けるかを決定します。3つのしきい値のうち、2つは設定可能(明示的)で、 1つは設定不可能(暗示的)です。

#### 図 **6 : WTD** およびキューの動作

次の図は、サイズが1000フレームであるキューでのWTDの動作の例を示しています。ドロッ プ割合は次のように設定されています。40%(400フレーム)、60%(600フレーム)、および 100%(1000 フレーム)です。これらのパーセンテージは、40% しきい値の場合は最大 400 フ レーム、60% しきい値の場合は最大 600 フレーム、100% しきい値の場合は最大 1000 フレーム

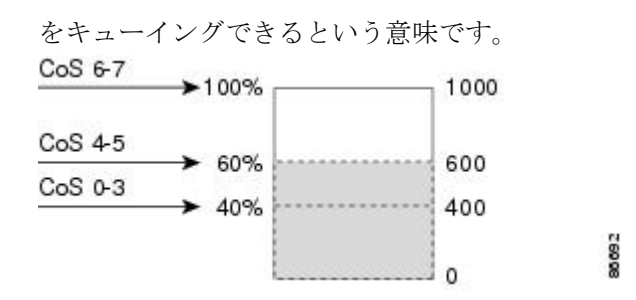

この例では、CoS 値 6 および 7 は他の CoS 値よりも重要度が高く、100% ドロップしきい値に 割り当てられます(キューフル ステート)。CoS 値 4 および 5 は 60% しきい値に、CoS 値 0 ~ 3 は 40% しきい値に割り当てられます。

600個のフレームが格納されているキューに、新しいフレームが着信したとします。このフレー ムの CoS 値は 4 および 5 で、60% のしきい値が適用されます。このフレームがキューに追加 されると、しきい値を超過するため、フレームは廃棄されます。

#### **SRR** のシェーピングおよび共有

出力キューでは、SRR を共有またはシェーピング用に設定できます。

シェーピングモードでは、出力キューの帯域幅割合が保証され、この値にレートが制限されま す。リンクがアイドルの場合でも、シェーピングされたトラフィックは割り当てられた帯域幅 を超えて使用できません。シェーピングを使用すると、時間あたりのトラフィックフローがよ り均一になり、バースト トラフィックの最高時と最低時を削減します。シェーピングの場合 は、各重みの絶対値を使用して、キューに使用可能な帯域幅が計算されます。

共有モードでは、設定された重みによりキュー間で帯域幅が共有されます。このレベルでは帯 域幅は保証されていますが、このレベルに限定されていません。たとえば、特定のキューが空 であり、リンクを共有する必要がない場合、残りのキューは未使用の帯域幅を使用して、共有 できます。共有の場合、キューからパケットを取り出す頻度は重みの比率によって制御されま す。重みの絶対値は関係ありません。シェーピングおよび共有は、インターフェイスごとに設 定されます。各インターフェイスは、一意に設定できます。

#### 出力キューでのキューイングおよびスケジューリング

次の図は、スイッチの出力ポートのキューイングおよびスケジューリングのフローチャートを 示しています。

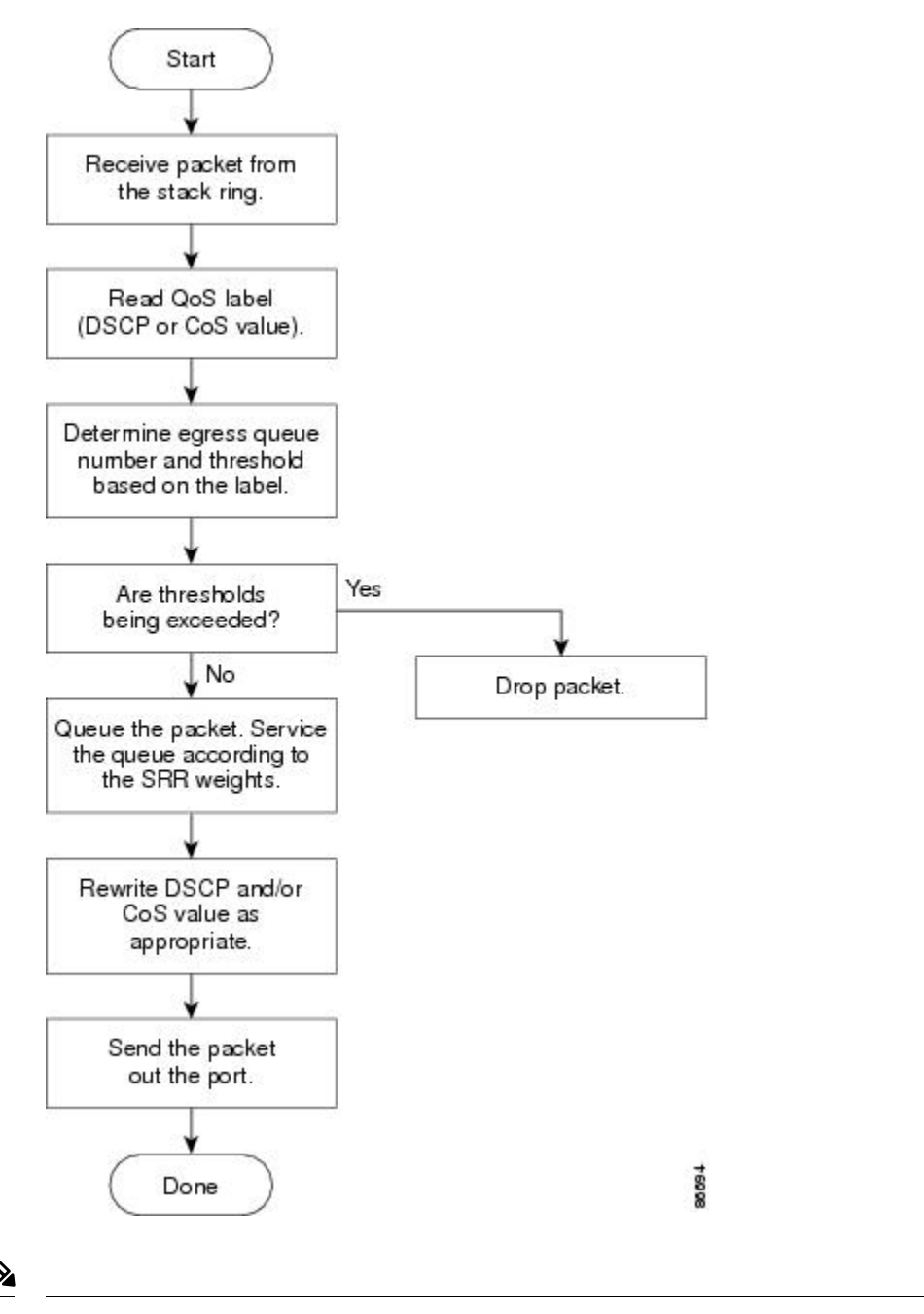

図 **<sup>7</sup> :** スイッチの出力ポートのキューイングおよびスケジューリング フロー チャート

(注)

緊急キューがイネーブルの場合、SRRによって空になるまで処理されてから、他の3つのキュー が処理されます。

出力緊急キュー

各ポートは、そのうち1つ (キュー1) を出力緊急キューにできる、4つの出力キューをサポー トしています。これらのキューはキューセットに割り当てられます。スイッチに存在するすべ てのトラフィックは、パケットに割り当てられた QoS ラベルに基づいて、これらの 4 つの キューのいずれかを通過し、しきい値の影響を受けます。

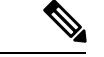

緊急キューがイネーブルの場合、SRRによって空になるまで処理されてから、他の3つのキュー が処理されます。 (注)

#### キューおよび **WTD** しきい値

スイッチを通過する各パケットをキューおよびしきい値に割り当てることができます。

特に、出力キューには DSCP または CoS 値、しきい値 ID には DSCP または CoS 値をそれぞれ マッピングします。**mls qos srr-queue output dscp-map queue** *queue-id* {*dscp1...dscp8* | **threshold** *threshold-id dscp1...dscp8*} または **mls qos srr-queue output cos-map queue** *queue-id* {*cos1...cos8* | **threshold***threshold-id cos1...cos8*} グローバル コンフィギュレーション コマンドを使用します。 DSCP出力キューしきい値マップおよびCoS出力キューしきい値マップを表示するには、**show mls qos maps** 特権 EXEC コマンドを使用します。

キューは WTD を使用して、トラフィック クラスごとに異なるドロップ割合をサポートしま す。各キューには3つのドロップしきい値があります。そのうちの2つは設定可能(明示的) な WTD しきい値で、もう1つはキューフルステートに設定済みの設定不可能(暗示的)なし きい値です。しきい値 ID 1 および ID 2 用の 2 つの WTD しきい値割合を割り当てます。しき い値 ID 3 のドロップしきい値は、キューフル ステートに設定済みで、変更できません。

#### シェーピング モードまたは共有モード

共有重みまたはシェーピング重みをポートに割り当てるには、**srr-queuebandwidthshare***weight1 weight2 weight3 weight4* または **srr-queue bandwidth shape** *weight1 weight2 weight3 weight4* イン ターフェイス コンフィギュレーション コマンドを使用します。

バッファ割り当てと SRR 重み比率を組み合わせることにより、パケットがドロップされる前 にバッファに格納して送信できるデータ量が制御されます。重みの比率は、SRRスケジューラ が各キューからパケットを送信する頻度の比率です。

緊急キューがイネーブルでない限り、4 つのキューはすべて SRR に参加し、この場合、1 番め の帯域幅重みは無視されて比率計算に使用されません。緊急キューはプライオリティキューで あり、他のキューのサービスが提供される前に空になるまでサービスを提供します。緊急キュー を有効にするには、**priority-queue out** インターフェイス コンフィギュレーション コマンドを 使用します。

出力キューのデフォルト設定は、ほとんどの状況に適しています。出力キューについて十分理 解したうえで、この設定がユーザのQoSソリューションを満たさないと判断した場合に限り、 設定を変更してください。 (注)

#### パケットの変更

QoSを設定するには、パケットの分類、ポリシング、およびキューイングを行います。QoSを 提供するプロセス中に次のパケットの変更が発生することがあります。

- IP パケットおよび非 IP パケットの分類では、受信パケットの DSCP または CoS に基づい て、パケットに QoS ラベルが割り当てられます。ただし、この段階ではパケットは変更 されません。割り当てられたDSCPまたはCoS値の指定のみがパケットとともに伝達され ます。
- ポリシング中は、IP および非 IP パケットに別の DSCP を割り当てることができます(こ れらのパケットが不適合で、ポリサーがマークダウンDSCPを指定している場合)。この 場合も、パケット内のDSCPは変更されず、マークダウン値の指定がパケットとともに伝 達されます。IPパケットの場合は、この後の段階でパケットが変更されます。非IPパケッ トの場合は、DSCP が CoS に変換され、キューイングおよびスケジューリングの決定に使 用されます。
- フレームに割り当てられた QoS ラベル、および選択された変換マップに応じて、フレー ムの DSCP および CoS 値が書き換えられます。テーブル マップを設定しない場合、およ び着信フレームの DSCP を信頼するようにポートが設定されている場合、フレーム内の DSCP 値は変更されませんが、CoS は、DSCP/CoS マップに基づいて書き換えられます。 着信フレームのCoSを信頼するようにポートが設定されていて、着信フレームがIPパケッ トの場合、フレーム内の CoS 値は変更されないで、CoS/DSCP マップに従って DSCP が変 更されることがあります。

入力変換が行われると、選択された新しい DSCP 値に応じて DSCP が書き換えられます。 ポリシー マップの設定アクションによっても、DSCP が書き換えられます。

### 標準 **QoS** のデフォルト設定

QoS はデフォルトではディセーブルになっています。

QoS が無効の場合は、パケットが変更されないため、信頼できるポートまたは信頼できない ポートといった概念はありません。パケット内の CoS、DSCP 値は変更されません。

トラフィックはPass-Throughモードでスイッチングされます。パケットは書き換えられること なくスイッチングされ、ポリシングなしのベスト エフォートに分類されます。

**mlsqos** グローバル コンフィギュレーション コマンドを使用して QoS を有効にし、その他のす べての QoS 設定がデフォルトである場合、トラフィックはポリシングを伴わないベストエ フォート型として分類されます(DSCP および CoS 値は 0 に設定されます)。ポリシー マップ は設定されません。すべてのポート上のデフォルトポートの信頼性は、信頼性なし(untrusted) の状態です。

### 出力キューのデフォルト設定

次の表は、出力キューのデフォルト設定について説明しています。

次の表は、QoS がイネーブルの場合の各キュー セットに対するデフォルトの出力キューを示 しています。すべてのポートはキューセット1にマッピングされます。ポートの帯域幅限度は 100% に設定され、レートは制限されません。SRR シェーピング重み(絶対)機能では、ゼロ のシェーピング重みはキューが共有モードで動作していることを示しています。SRR共有重み 機能では、帯域幅の 4 分の 1 が各キューに割り当てられます。

表 **3 :** 出力キューのデフォルト設定

| 機能                    | キュー1   | キュー2     | $+1 - 3$ | キュー4     |
|-----------------------|--------|----------|----------|----------|
| バッファ割り当て 25%          |        | 25%      | 25%      | 25%      |
| WTD ドロップし<br>きい値1     | $80\%$ | 80 %     | 80 %     | 80 %     |
| WTD ドロップし<br>きい値2     | $80\%$ | 80 %     | $80\%$   | 80 %     |
| 予約済みしきい値              | 1000%  | 1000%    | 1000%    | 1000%    |
| 最大しきい値                | 400%   | 400%     | 400%     | 400%     |
| SRR シェーピン<br>グ重み (絶対) | 25     | $\Omega$ | $\Omega$ | $\theta$ |
| SRR 共有重み              | 25     | 25       | 25       | 25       |

次の表は、QoSがイネーブルの場合のデフォルトのCoS出力キューしきい値マップを示してい ます。

表 **<sup>4</sup> :** デフォルトの **CoS** 出力キューしきい値マップ

| CoS 値          | キュー ID-しきい値 ID |
|----------------|----------------|
| 0, 1           | $ 2 - 1 $      |
| 2, 3           | $3 - 1$        |
| $\overline{4}$ | $4 - 1$        |
|                | $1 - 1$        |
| 6, 7           | $4 - 1$        |

### マッピング テーブルのデフォルト設定

デフォルトの DSCP/DSCP 変換マップは、着信 DSCP 値を同じ DSCP 値にマッピングするヌル マップです。

デフォルトのポリシング済み DSCP マップは、着信 DSCP 値を同じ DSCP 値にマッピングする (マークダウンしない)空のマップです。

# <span id="page-19-0"></span>**QoS** の設定方法

このセクションでは、QoS の設定方法について説明します。

# **QoS** のグローバルなイネーブル化

デフォルトでは、QoS はスイッチ上でディセーブルに設定されています。 QoS をイネーブルにするために次の手順が必要です。

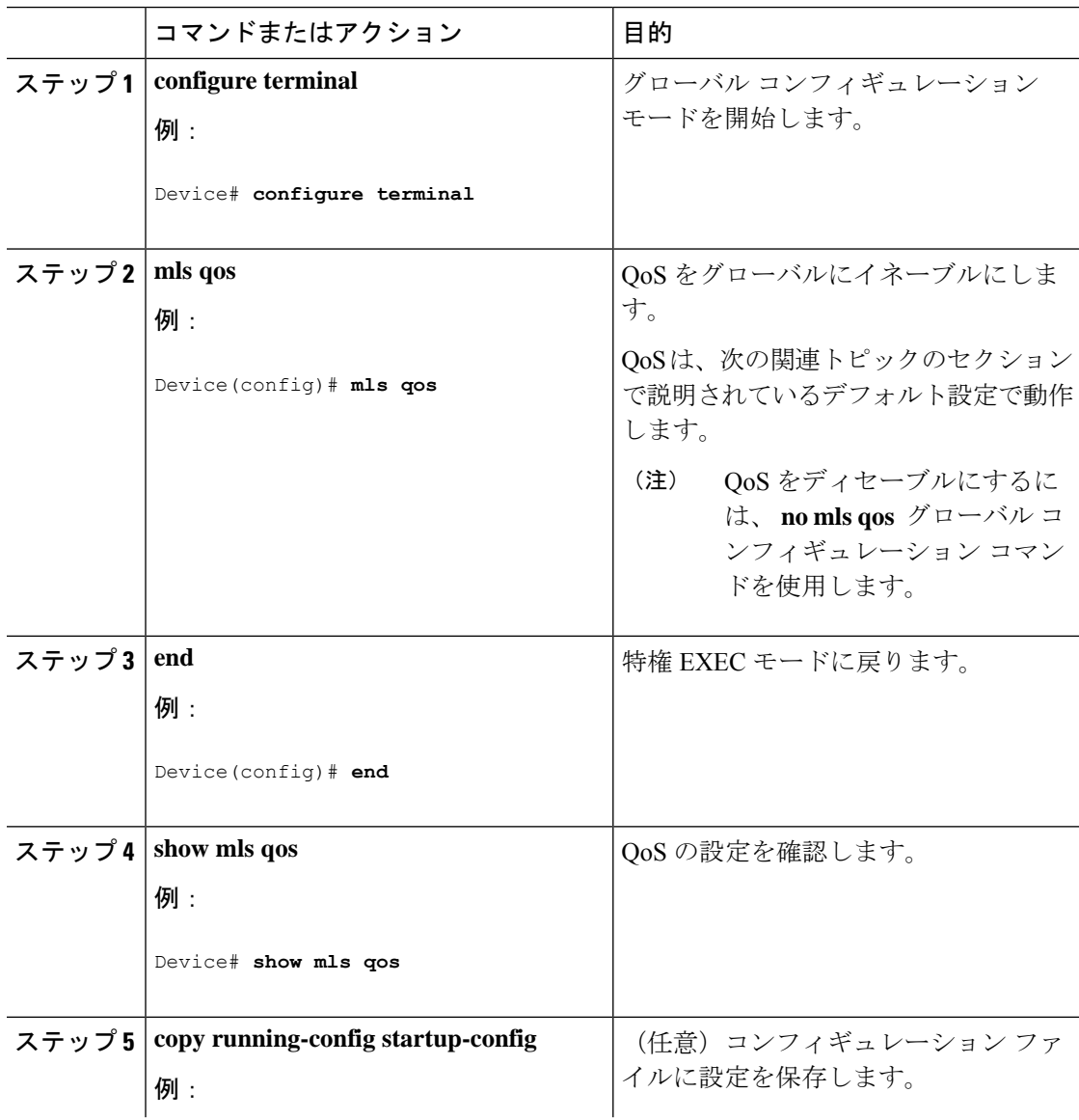

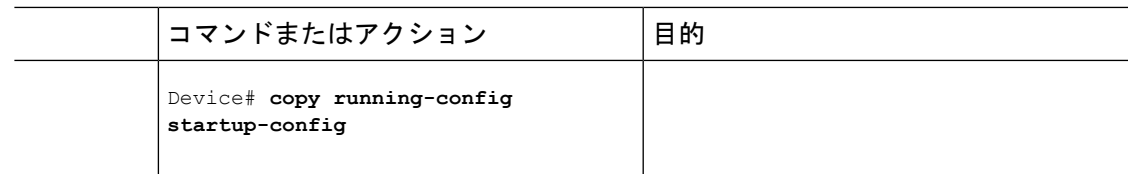

## ポートの信頼状態による分類の設定

ここでは、ポートの信頼状態を使用して着信トラフィックを分類する方法について説明しま す。

### **QoS** ドメイン内のポートの信頼状態の設定

QoSドメインに入るパケットは、QoSドメインのエッジで分類されます。パケットがエッジで 分類されると、QoSドメイン内の各スイッチでパケットを分類する必要がないので、QoSドメ イン内のスイッチ ポートをいずれか 1 つの信頼状態に設定できます。

ネットワーク構成に応じて、このモジュールに示されている作業またはQoS [ポリシーの設定](#page-29-0) (30 [ページ\)に](#page-29-0)記載されている作業を 1 つまたは複数実行する必要があります。 (注)

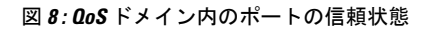

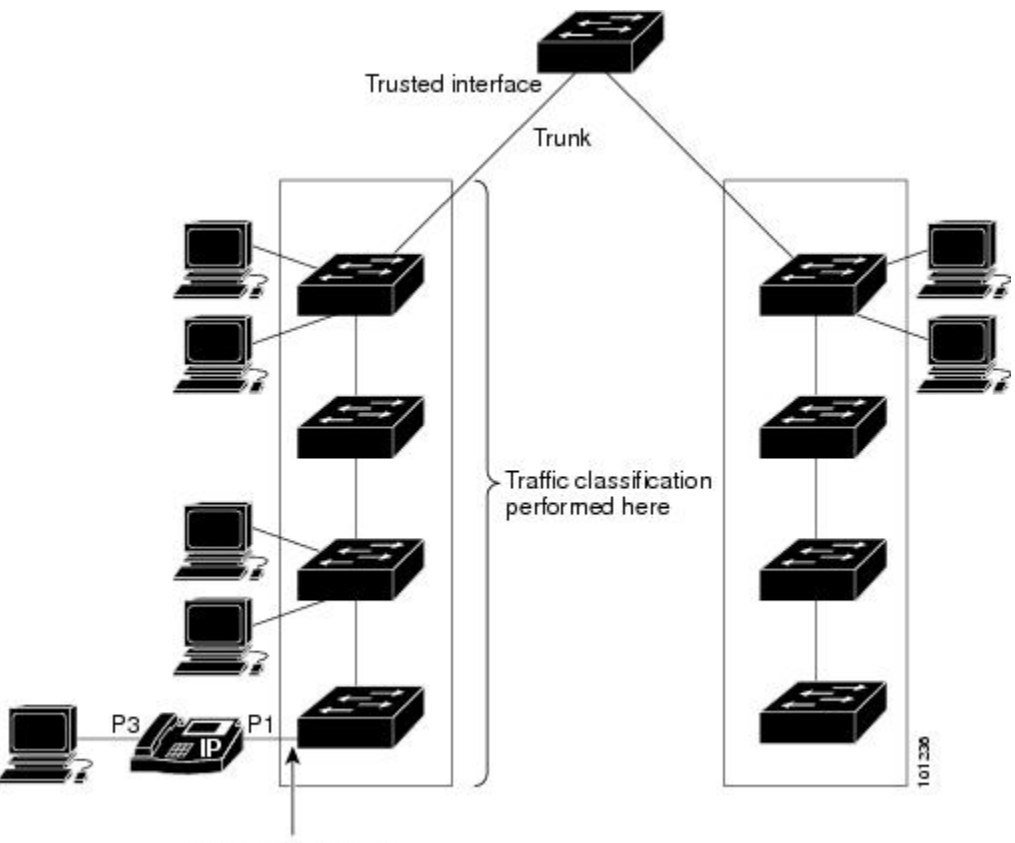

Trusted boundary

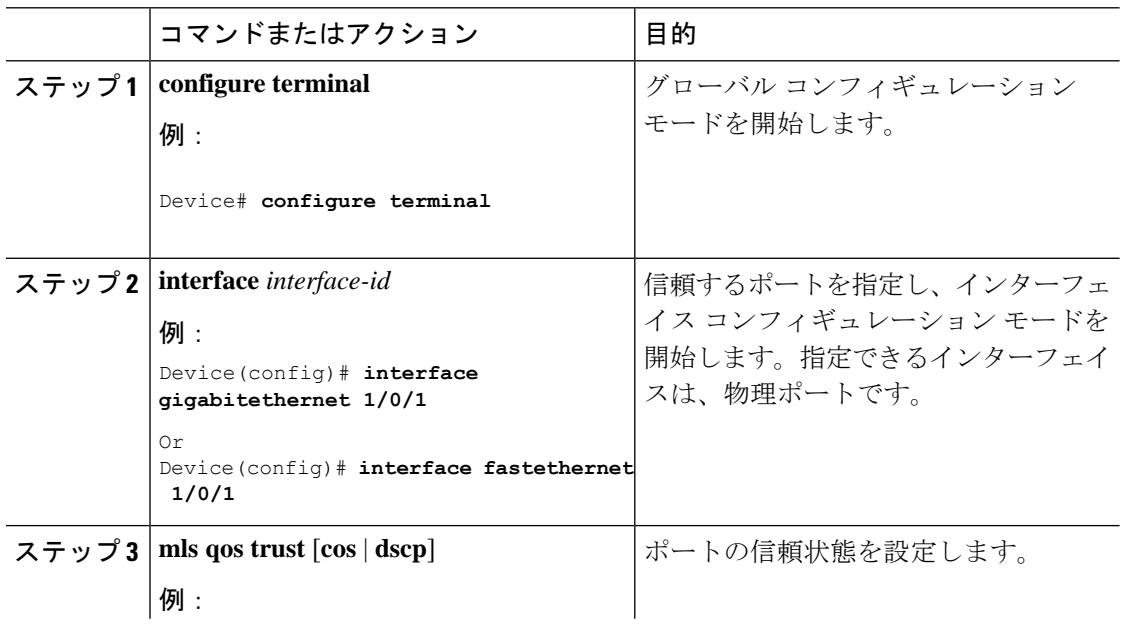

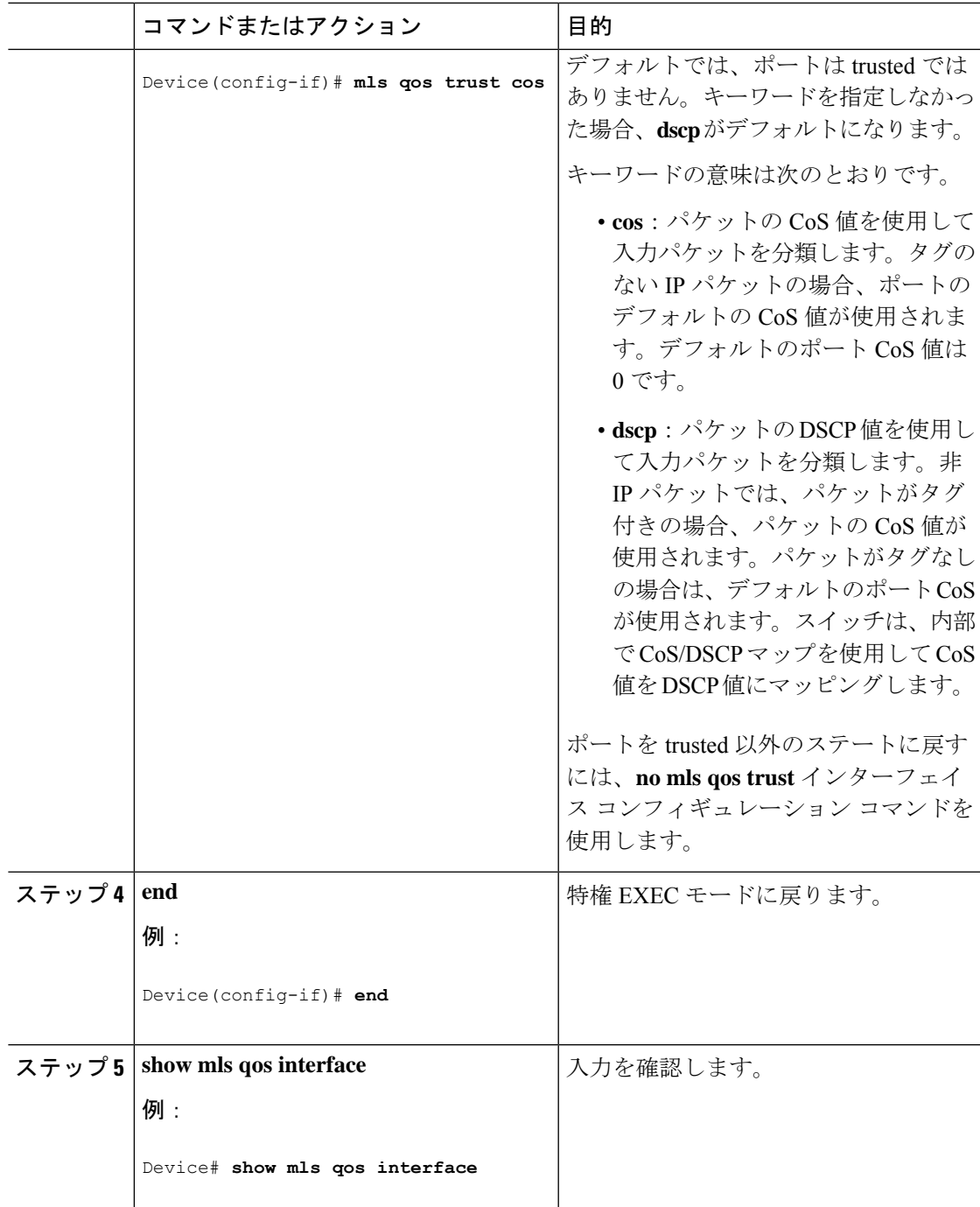

### インターフェイスの **CoS** 値の設定

QoS は、trusted ポートおよび untrusted ポートで受信したタグなしフレームに、**mlsqos cos** イン ターフェイス コンフィギュレーション コマンドで指定された CoS 値を割り当てます。

ポートのデフォルトCoS値を定義する場合、またはポート上のすべての着信パケットにデフォ ルト CoS 値を割り当てる場合には、特権 EXEC モードから次の手順を実行します。

 $\mathbf l$ 

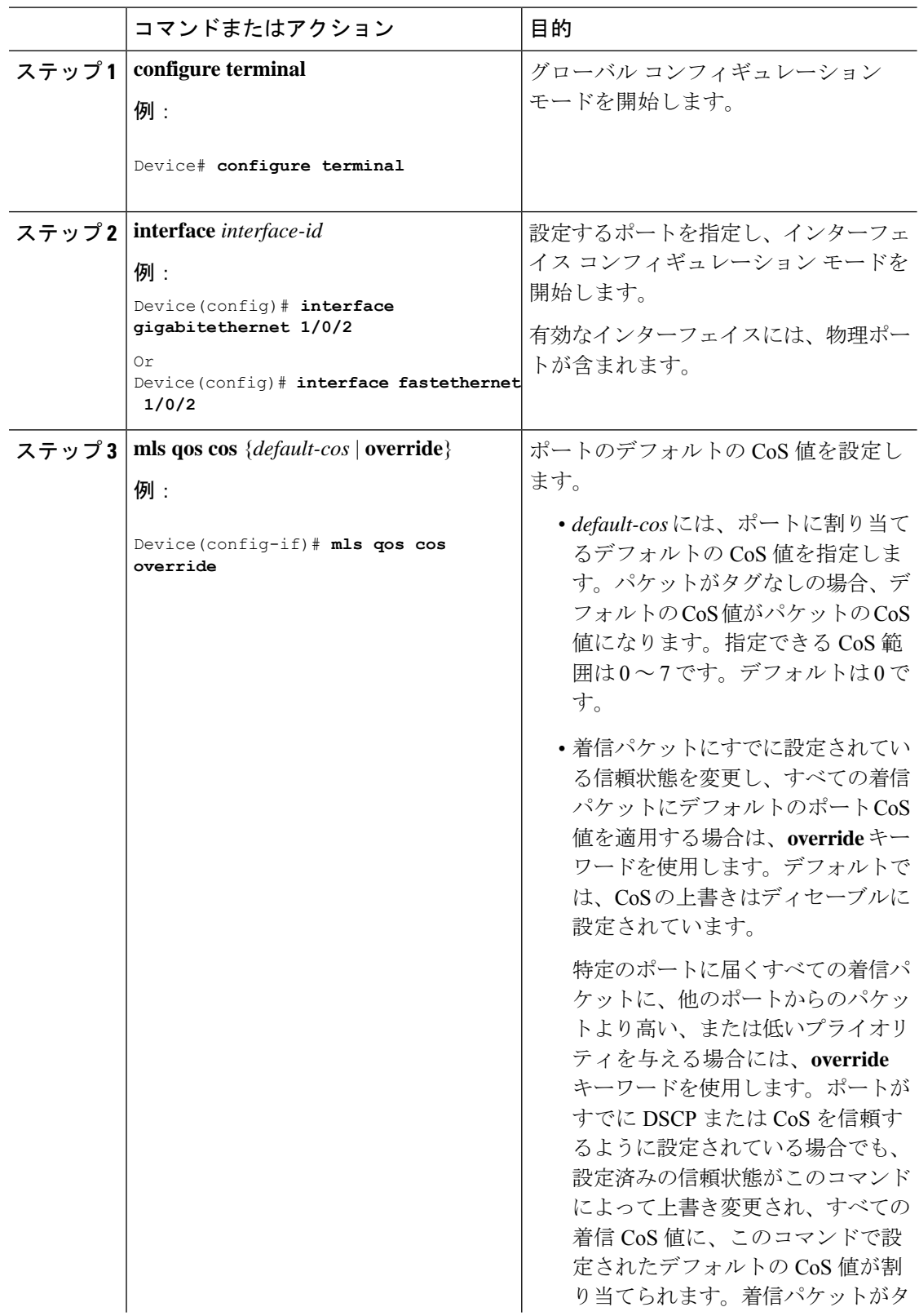

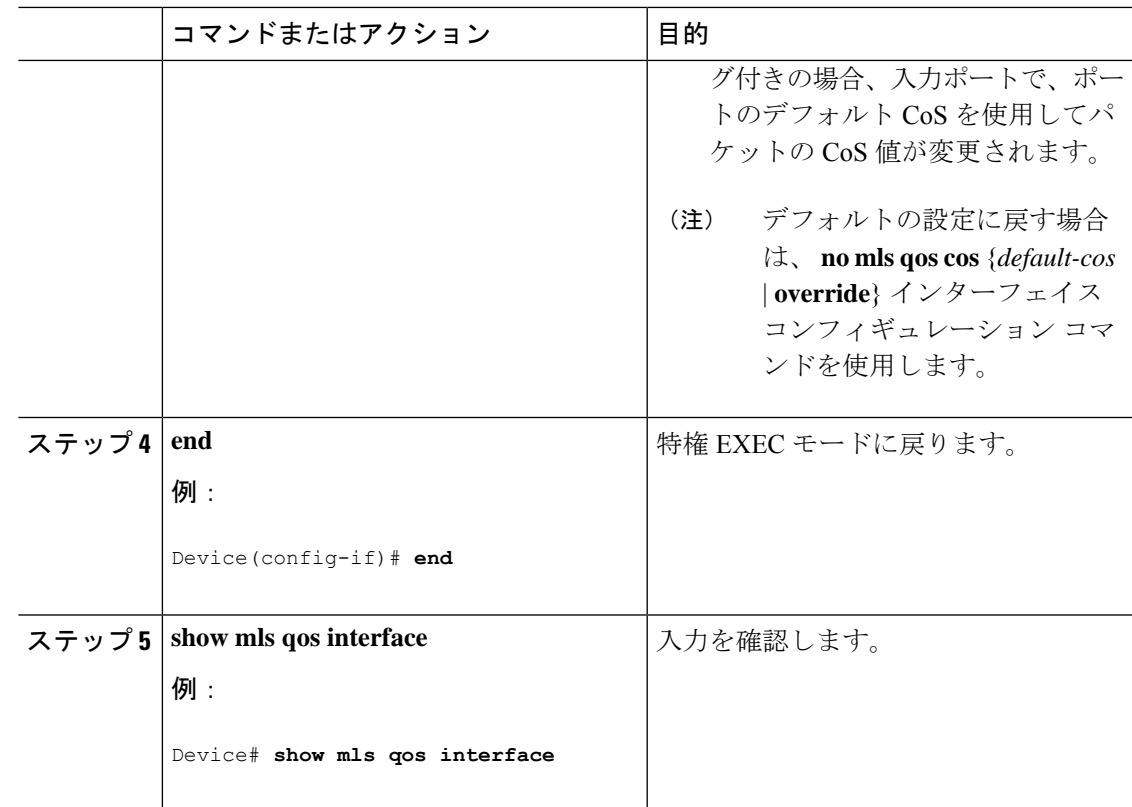

#### ポート セキュリティを確保するための信頼境界の設定

一般的なネットワークでは、Cisco IP 電話をスイッチポートに接続して、電話の背後からデー タパケットを生成するデバイスをカスケードします。Cisco IP Phone では、音声パケット CoS レベルをハイプライオリティ (CoS = 5) にマーキングし、データ パケットをロープライオリ ティ (CoS = 0) にマーキングすることで、共有データ リンクを通して音声品質を保証してい ます。電話からスイッチに送信されたトラフィックは通常 802.1Q ヘッダーを使用するタグで マーキングされています。ヘッダーには VLAN 情報およびパケットのプライオリティになる CoS の 3 ビット フィールドが含まれています。

ほとんどの Cisco IP Phone 設定では、電話からスイッチへ送信されるトラフィックは、音声ト ラフィックがネットワーク内の他のタイプのトラフィックに対して適切にプライオリティ付け がされていることを保証するように信頼されています。**mls qos trust cos** インターフェイス コ ンフィギュレーションコマンドを使用して、ポートで受信されるすべてのトラフィックのCoS ラベルを信頼するように、電話が接続されているスイッチポートを設定します。**mls qos trust dscp** インターフェイス コンフィギュレーション コマンドを使用して、電話が接続されている ルーテッドポートを設定し、ポートで受信されるすべてのトラフィックのDSCPラベルを信頼 するように、

信頼設定により、ユーザが電話をバイパスして PC を直接デバイスに接続する場合に、ハイプ ライオリティキューの誤使用を避けるため信頼境界機能も使用できます。信頼境界機能を使用 しないと、(信頼性のある CoS 設定により) PC が生成した CoS ラベルがデバイスで信頼され てしまいます。それに対して、信頼境界機能は CDP を使用してスイッチ ポートにある Cisco

IP Phone (Cisco IP Phone 7910、7935、7940、および 7960)の存在を検出します。電話が検出 されない場合、信頼境界機能が高優先順位キューの誤使用を避けるためにスイッチポートの信 頼設定をディセーブルにします。信頼境界機能は、PC および Cisco IPPhone がデバイスに接続 されているハブに接続されている場合は機能しないことに注意してください。

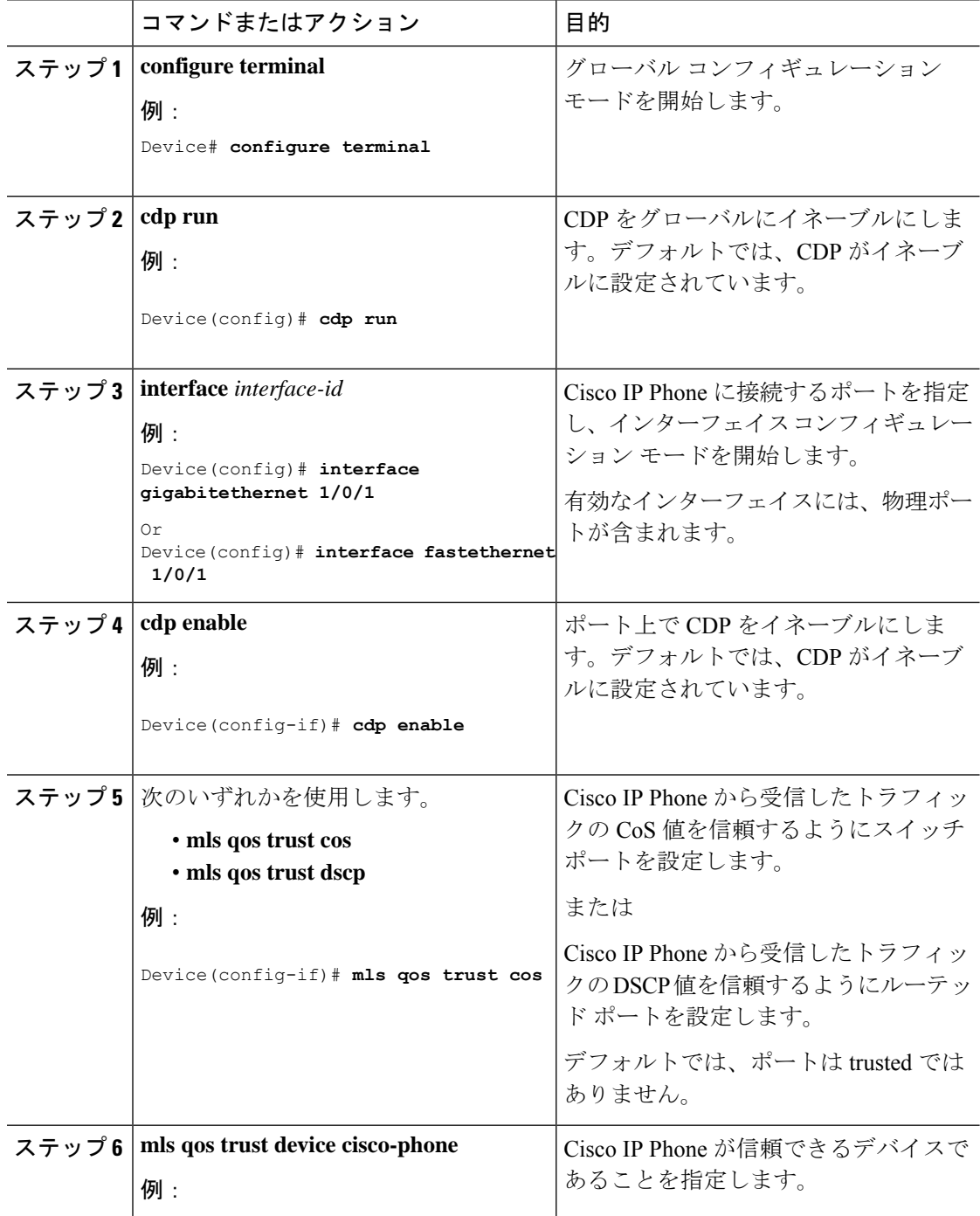

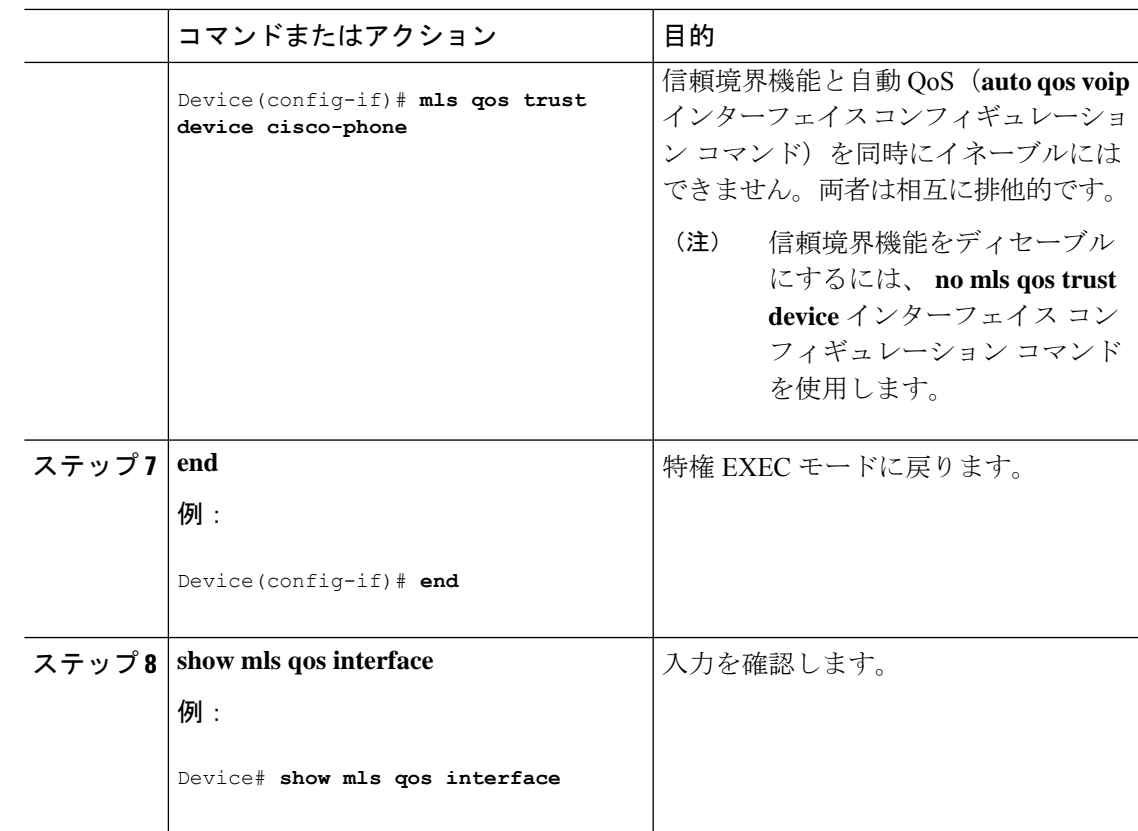

### **DSCP** トランスペアレント モードの有効化

スイッチは透過的な DSCP 機能をサポートします。この機能は発信パケットの DSCP フィール ドのみに作用します。デフォルトでは、DSCP 透過性はディセーブルです。スイッチでは着信 パケットの DSCP フィールドが変更され、発信パケットの DSCP フィールドは、ポートの信頼 設定、ポリシング、マーキングを含めて Quality of Service (QoS) に基づきます。

**no mls qos rewrite ip dscp** コマンドを使用して DSCP 透過が有効になっている場合、スイッチ は着信パケットの DSCP フィールドは変更せず、送信パケットの DSCP フィールドも着信パ ケットのものと同じになります。

透過的な DSCP 設定にかかわらず、スイッチはパケット内部の DSCP 値を変更し、トラフィッ クのプライオリティを提示するCoS値を生成します。また、スイッチは内部DSCP値を使用し て、出力キューおよびしきい値を選択します。

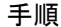

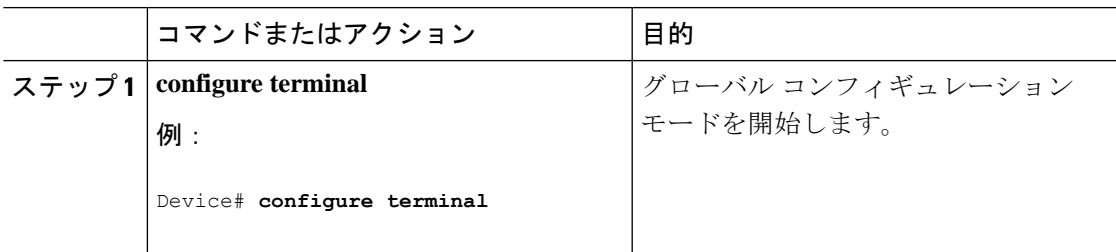

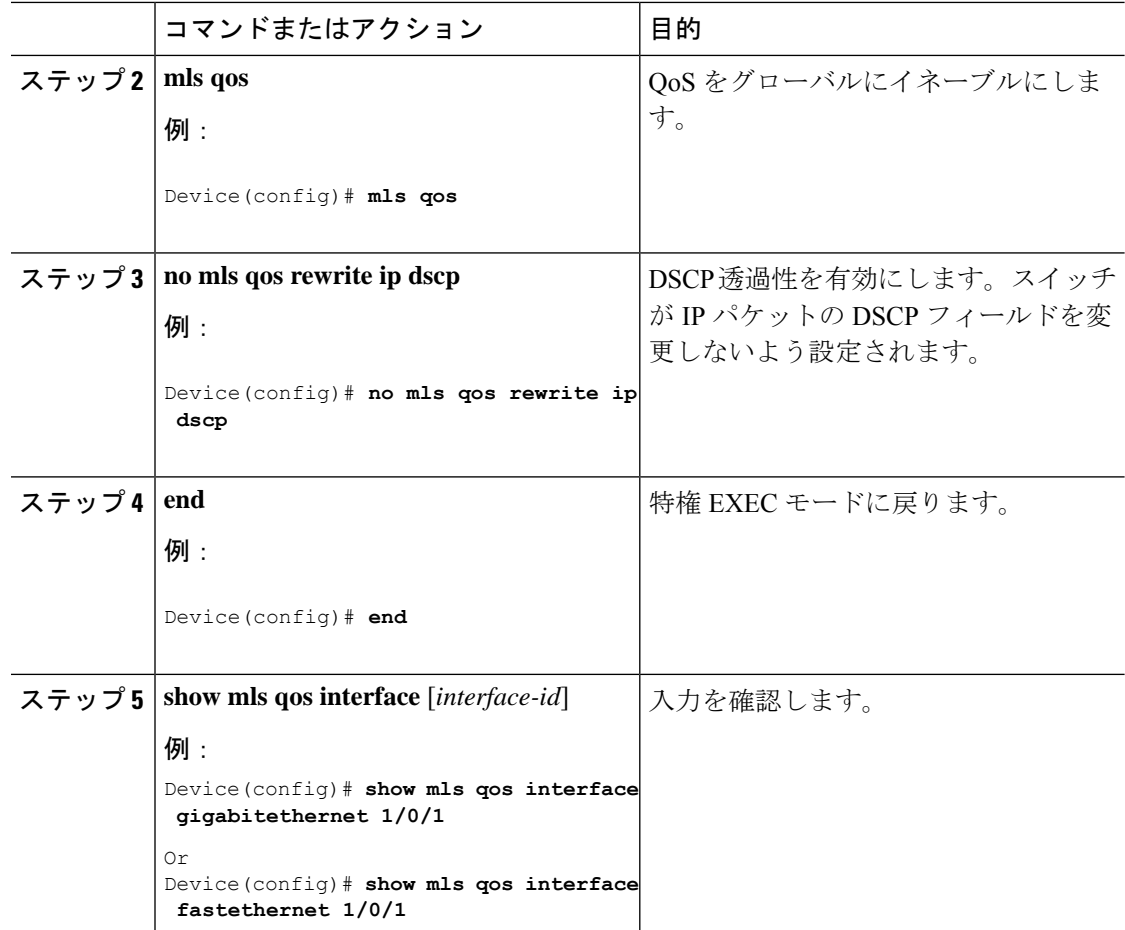

#### **DSCP** 透過モード

DSCP透過を無効にして、トラストの設定またはACLに基づいてDSCP値を変更するようにス イッチを設定するには、**mls qos rewrite ip dscp** グローバル コンフィギュレーション コマンド を使用します。

**no mls qos** グローバル コンフィギュレーション コマンドを使用して QoS を無効にする場合、 CoS 値と DSCP 値は変更されません(デフォルトの QoS 設定)。

**no mls qos rewrite ip dscp** グローバル コンフィギュレーション コマンドを入力して DSCP 透過 を有効にしてから、**mlsqos trust** [**cos** |**dscp**] インターフェイス コンフィギュレーション コマン ドを入力する場合、DSCP 透過は引き続き有効となります。

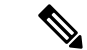

(注) DSCP 透過はデフォルトでは無効になっています。

### 別の **QoS** ドメインとの境界ポートでの **DSCP** 信頼状態の設定

2 つの異なる QoS ドメインを管理しているときに、その QoS ドメイン間の IP トラフィックに QoS 機能を実装する場合は、ドメインの境界に位置するデバイスポートを DSCPtrusted ステー トに設定できます。受信ポートではDSCP trusted 値をそのまま使用し、QoS の分類手順が省略 されます。2 つのドメインで異なる DSCP 値が使用されている場合は、他のドメイン内での定 義に一致するように一連の DSCP 値を変換する DSCP/DSCP 変換マップを設定できます。

図 **9 :** 別の **QoS** ドメインとのポート境界での **DSCP** 信頼ステート

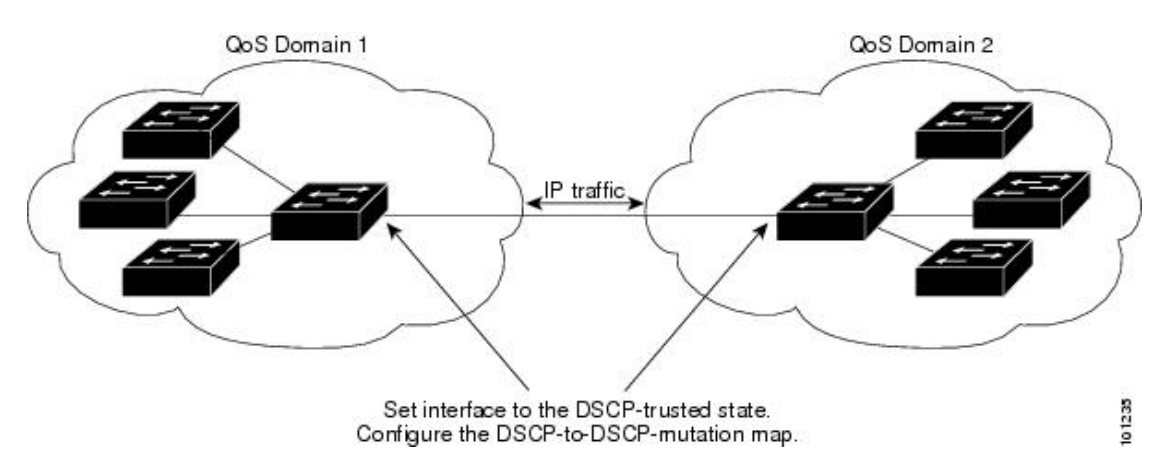

ポート上に DSCP trusted ステートを設定して、DSCP/DSCP 変換マップを変更するには、特権 EXECモードで次の手順を実行します。両方のQoSドメインに一貫した方法でマッピングする には、両方のドメイン内のポート上で次の手順を実行する必要があります。

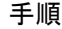

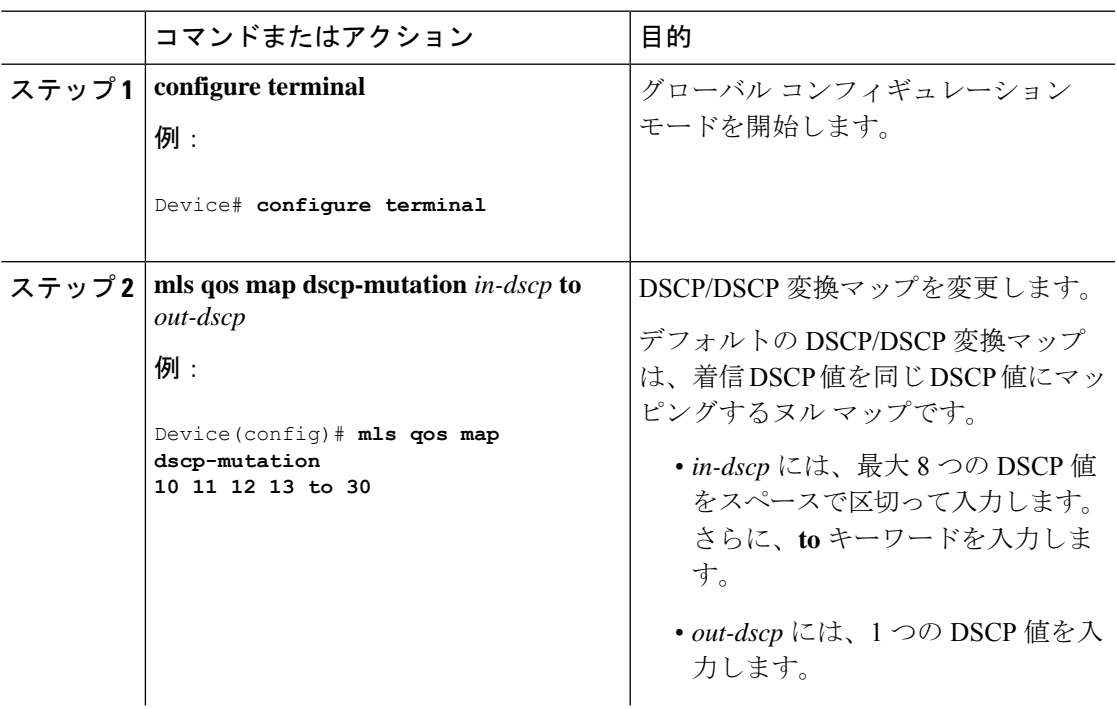

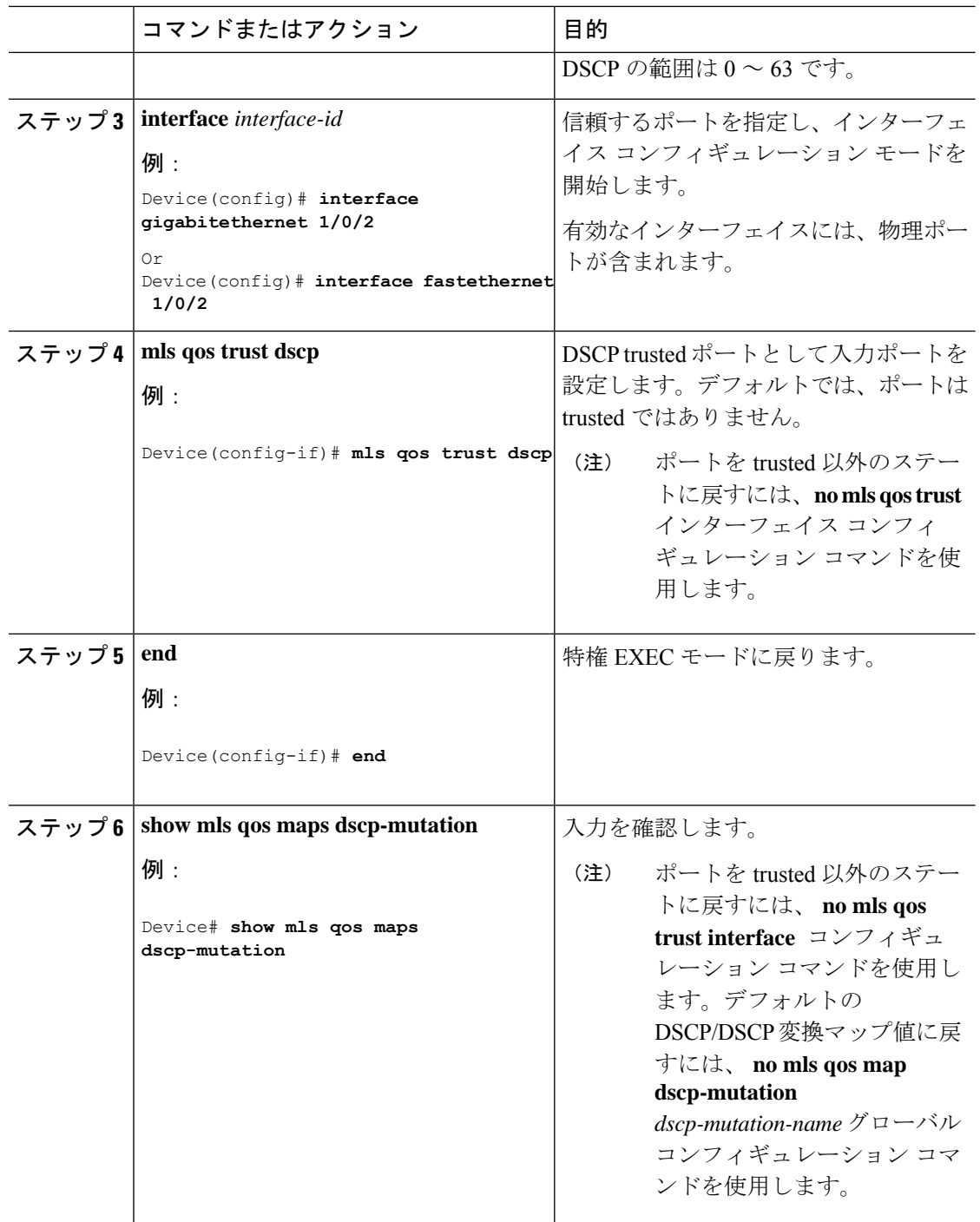

# <span id="page-29-0"></span>**QoS** ポリシーの設定

QoS ポリシーを設定するには、次のタスクが必要です。

• トラフィックのクラスへの分類

- 各トラフィック クラスに適用するポリシーの設定
- ポートへのポリシーの付加

ここでは、トラフィックを分類、ポリシング、マーキングする方法について説明します。ネッ トワーク設定に応じて、この項のモジュールの 1 つ以上を実行します。

### **ACL** を使用したトラフィックの分類

IPv4標準ACLS、IPv4拡張ACLまたはIPv6 ACLを使用してIPトラフィックを分類できます。 非 IP トラフィックの分類はレイヤ 2 MAC ACL でできます。

#### **IPv4** トラフィック用の **IP** 標準 **ACL** の作成

#### 始める前に

この作業を実行する前に、QoS 設定のために使用するアクセス リストを決定します。

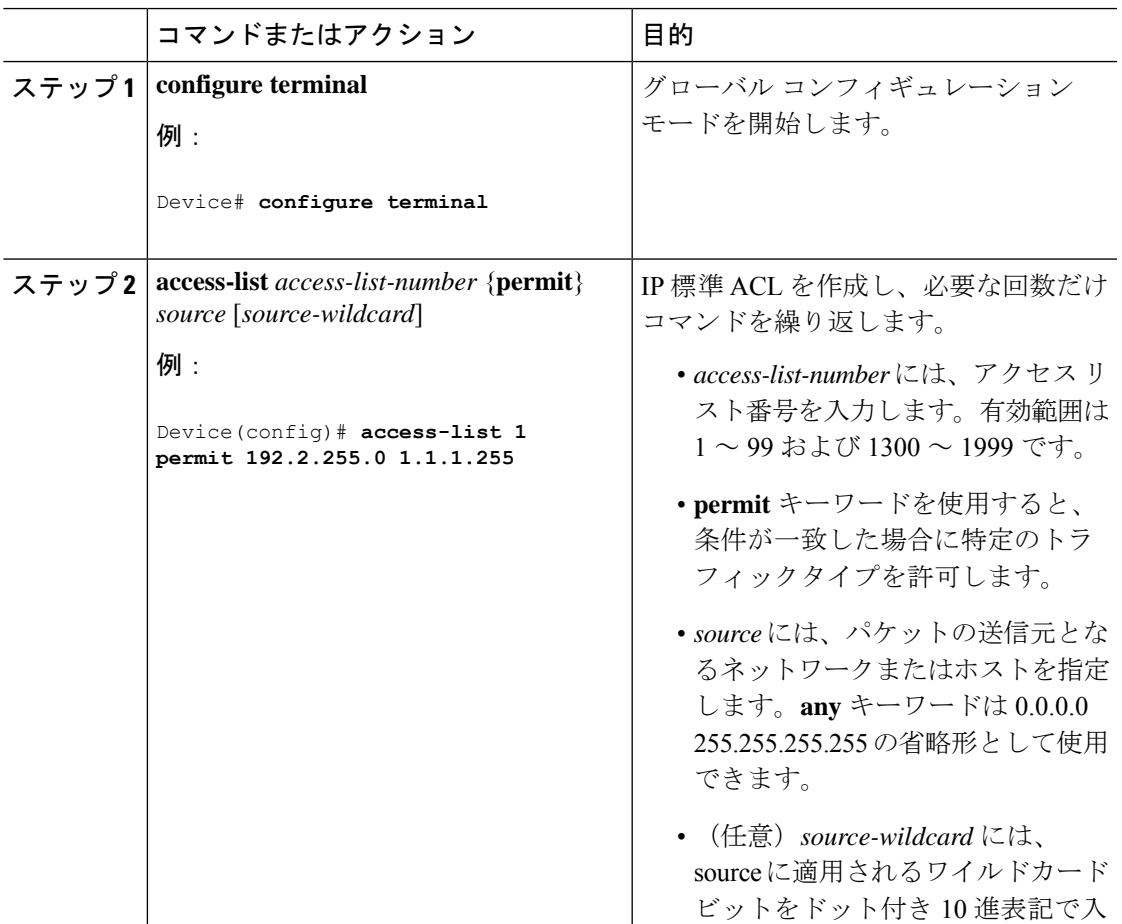

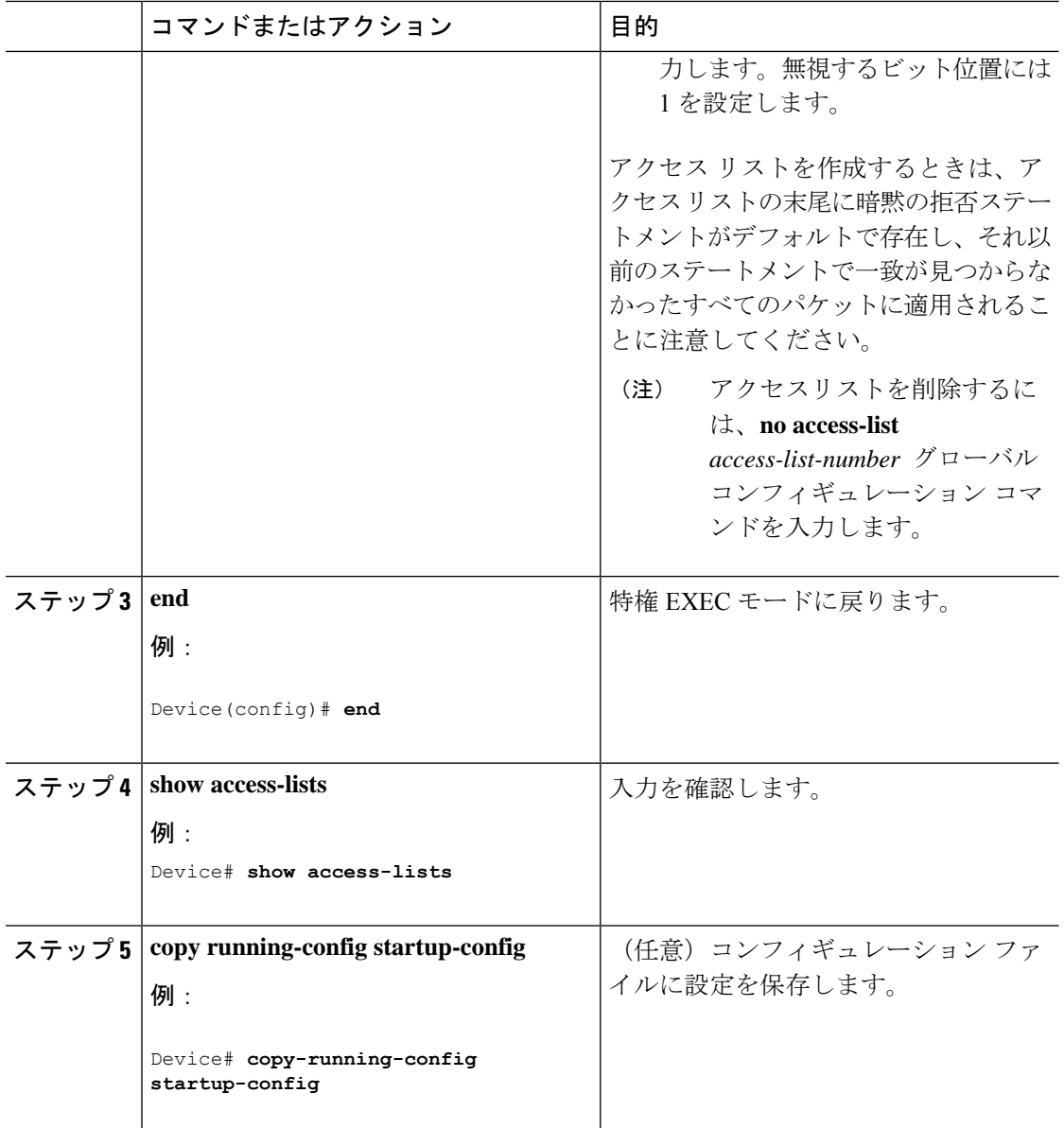

### **IPv4** トラフィック用の **IP** 拡張 **ACL** の作成

#### 始める前に

この作業を実行する前に、QoS 設定のために使用するアクセス リストを決定します。

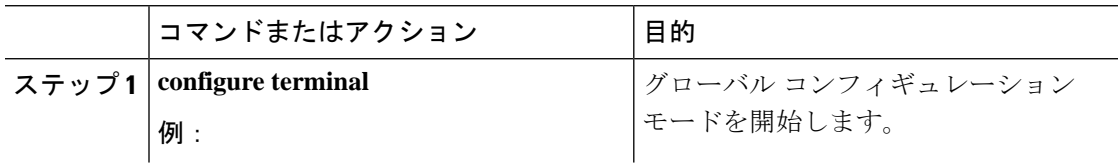

I

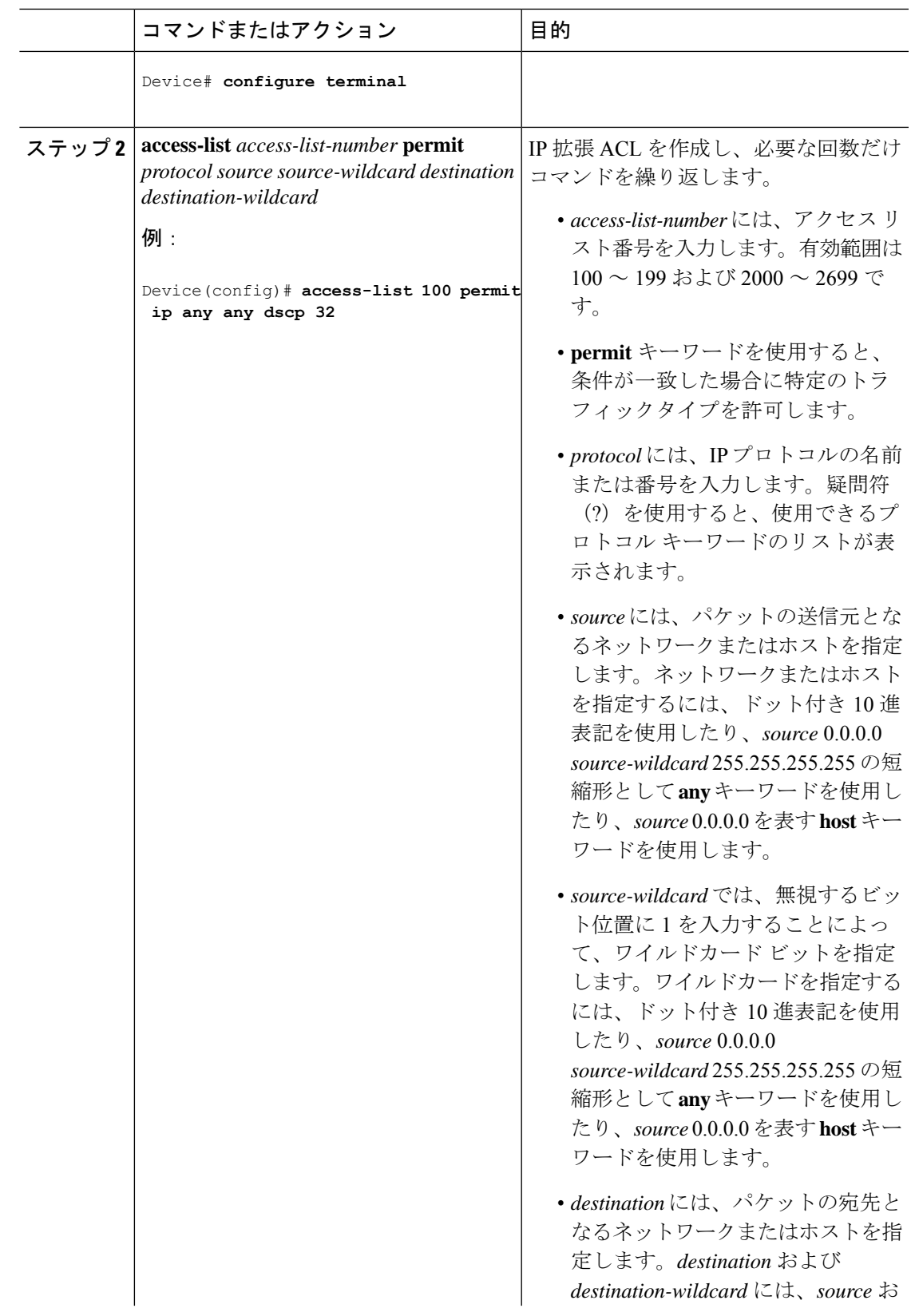

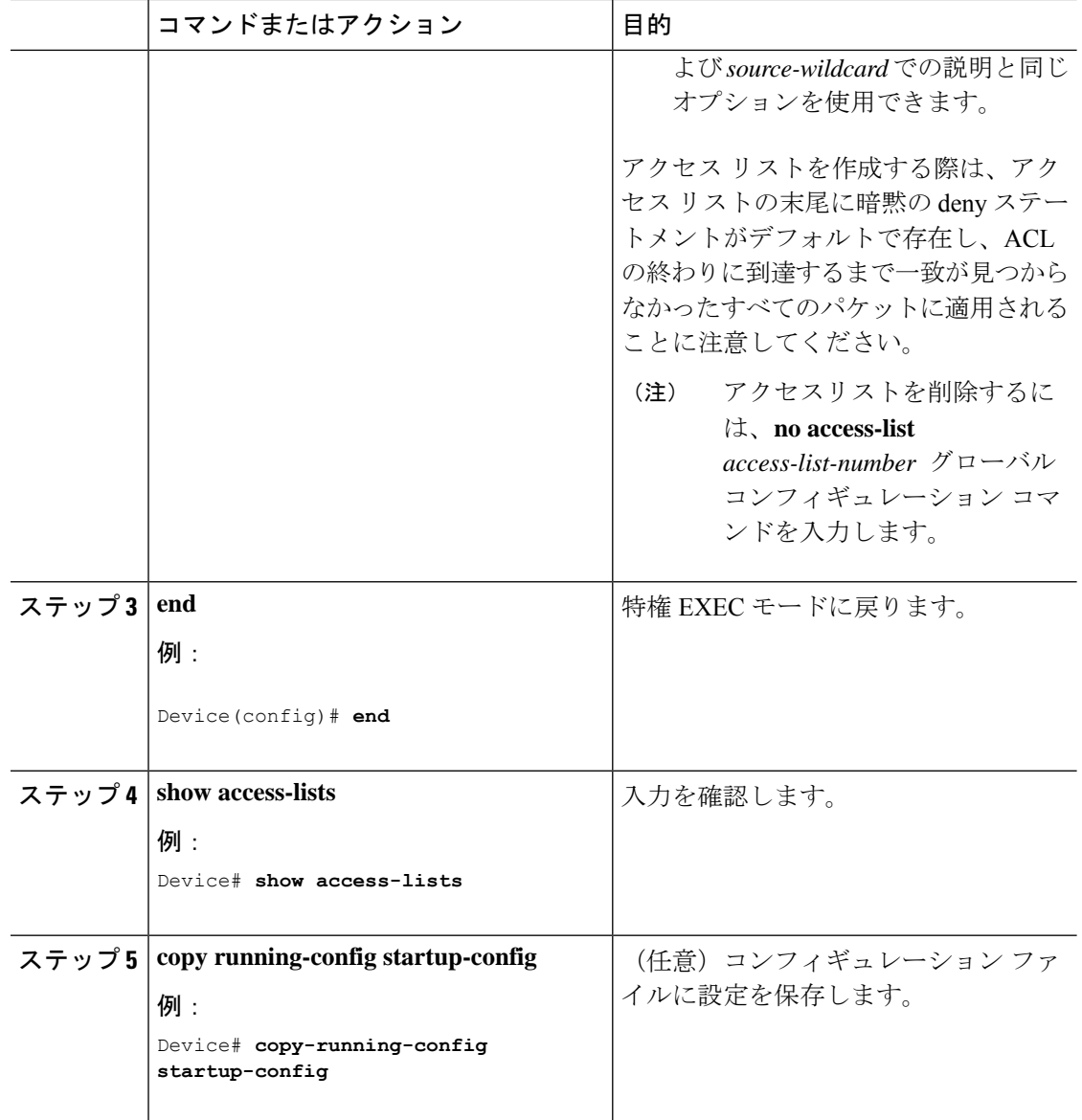

#### **IPv6** トラフィック用の **IPv6 ACL** の作成

#### 始める前に

この作業を実行する前に、QoS 設定のために使用するアクセス リストを決定します。

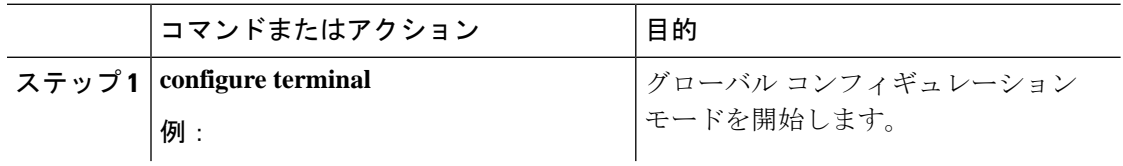

 $\mathbf{l}$ 

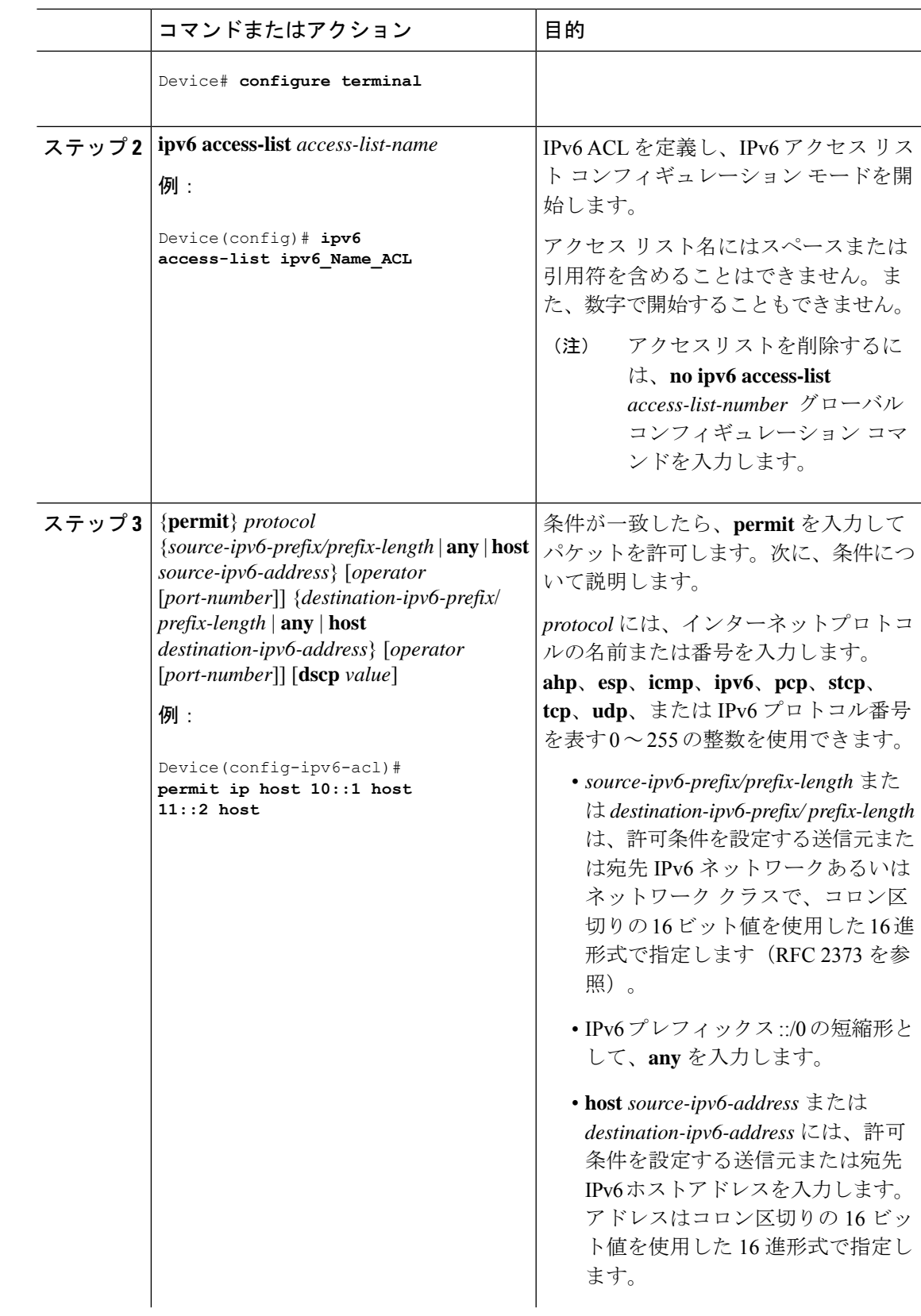

I

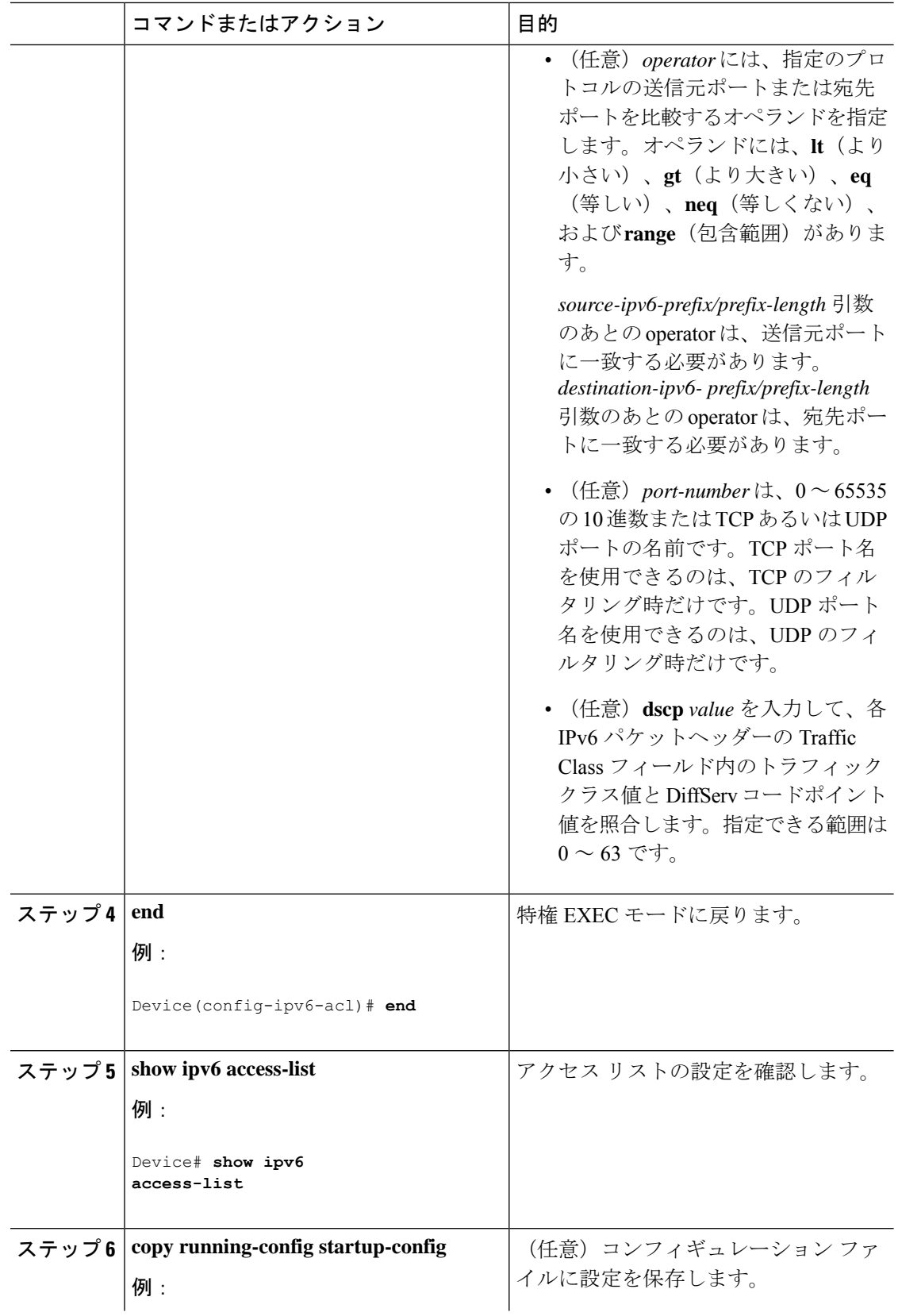

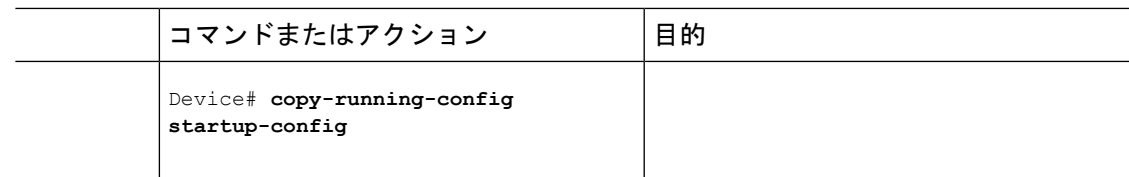

#### 非 **IP** トラフィック用のレイヤ **2 MAC ACL** の作成

#### 始める前に

この作業を実行する前に、レイヤ 2 の MAC アクセス リストが QoS 設定に必要であることを 決定します。

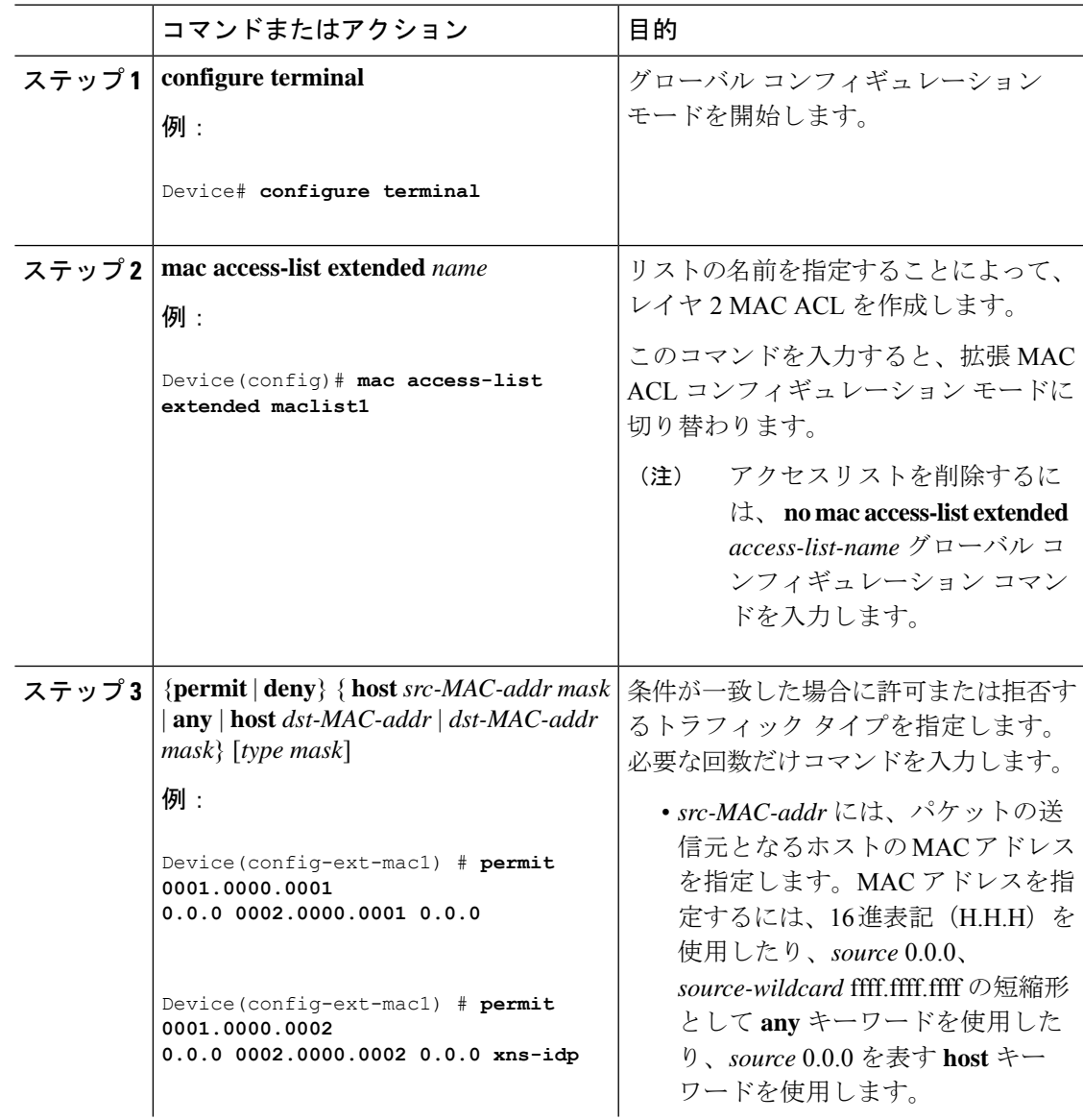

I

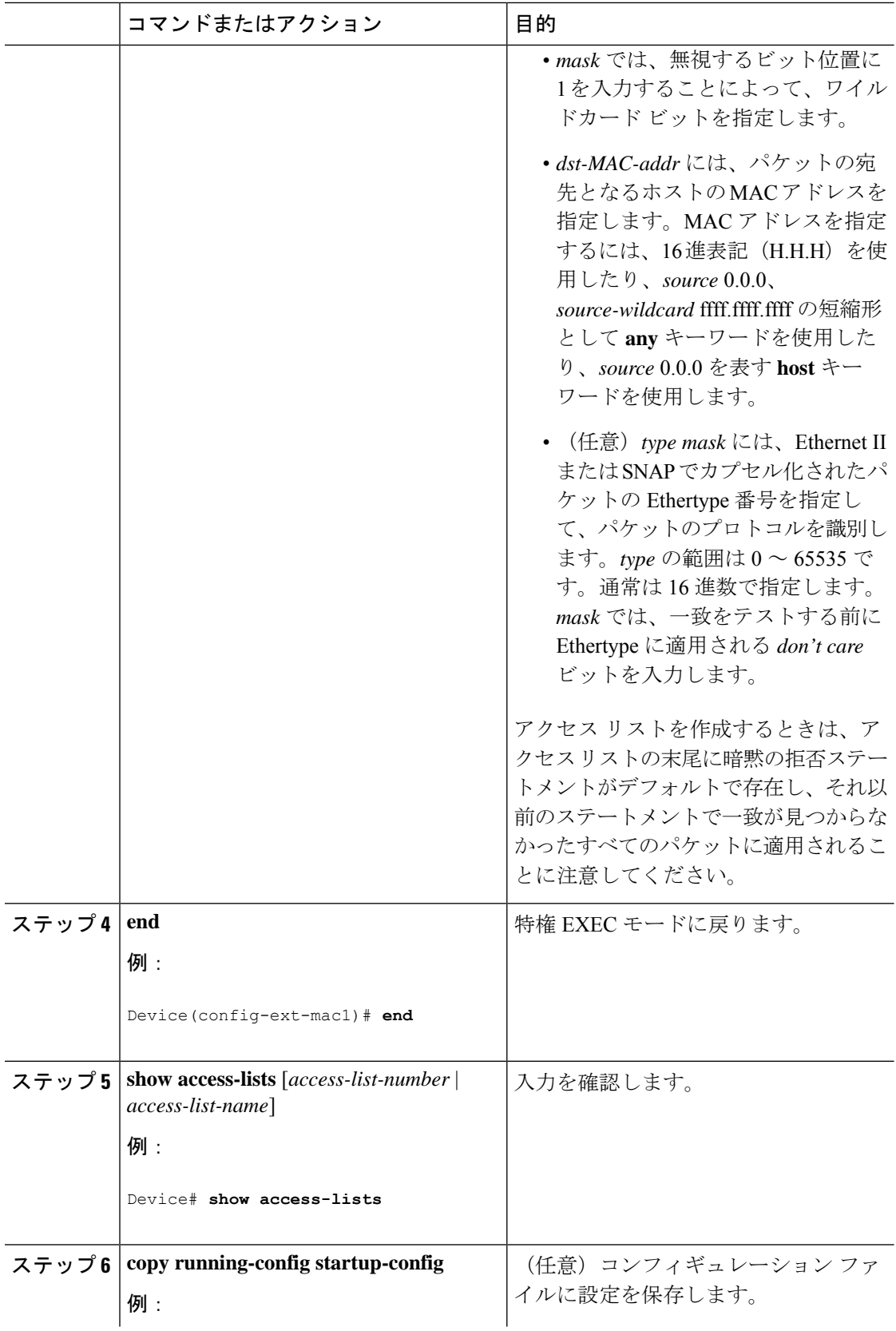

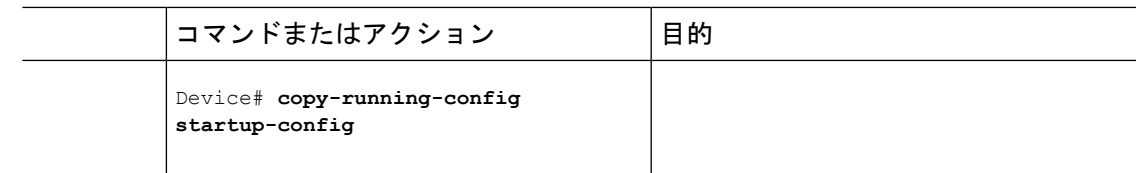

### クラス マップによるトラフィックの分類

個々のトラフィックフロー(またはクラス)を他のすべてのトラフィックから分離して名前を 付けるには、**class-map** グローバル コンフィギュレーション コマンドを使用します。クラス マップでは、さらに細かく分類するために、特定のトラフィックフローと照合する条件を定義 します。matchステートメントには、ACL、DSCP値などの条件を指定できます。一致条件は、 クラス マップ コンフィギュレーション モードの中で match ステートメントを 1 つ入力するこ とによって定義します。

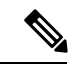

(注)

**class**ポリシーマップコンフィギュレーションコマンドを使用することによって、ポリシーマッ プの作成時にクラスマップを作成することもできます。

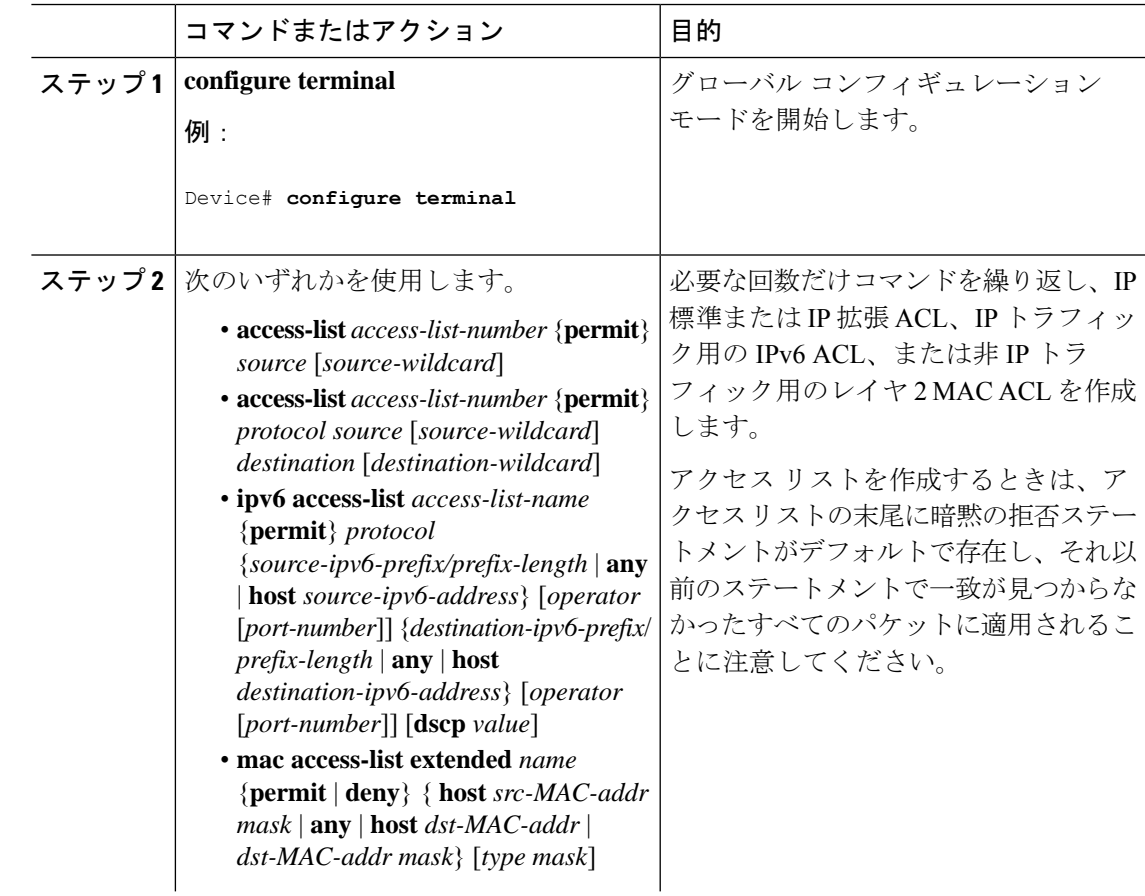

I

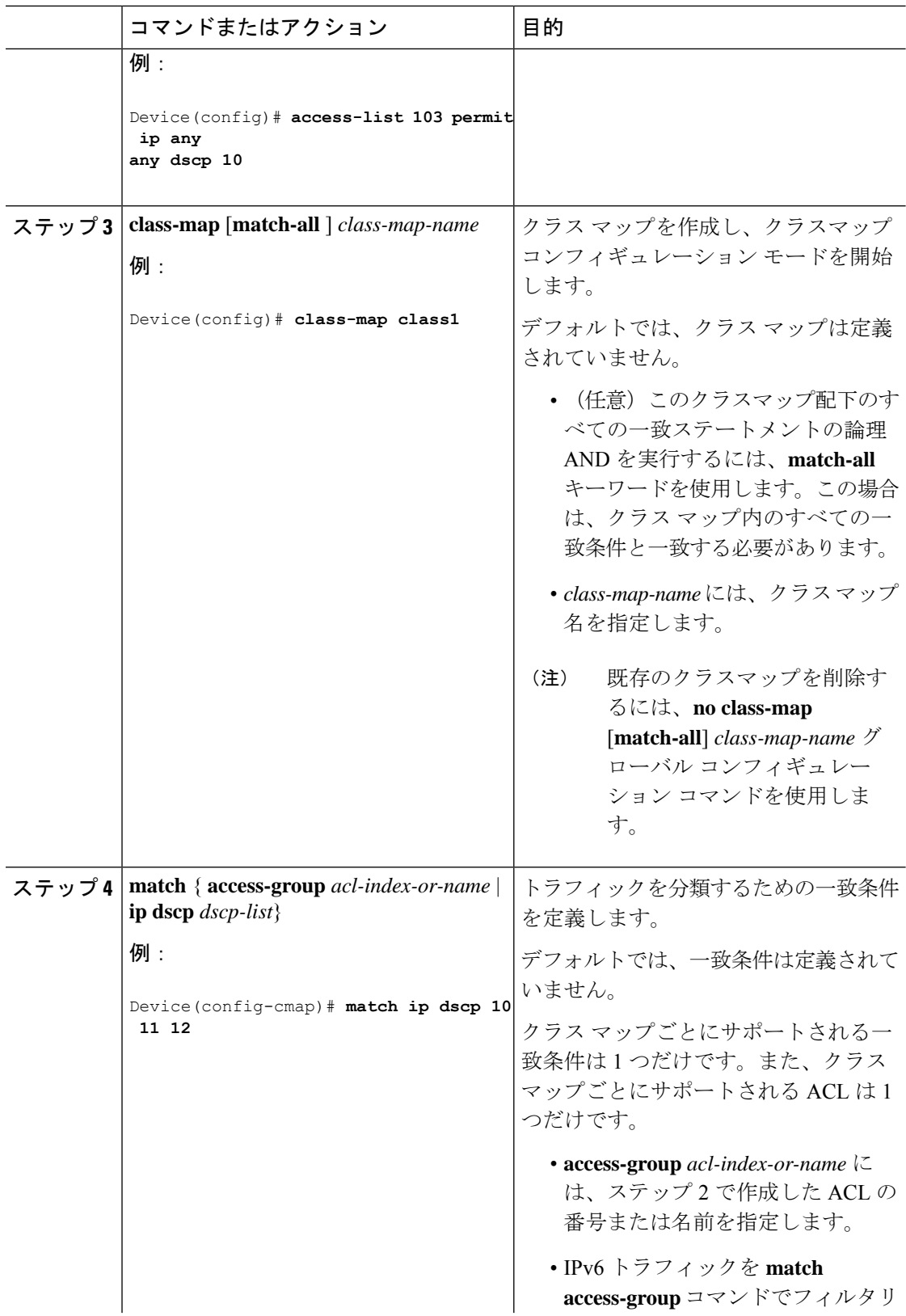

٦

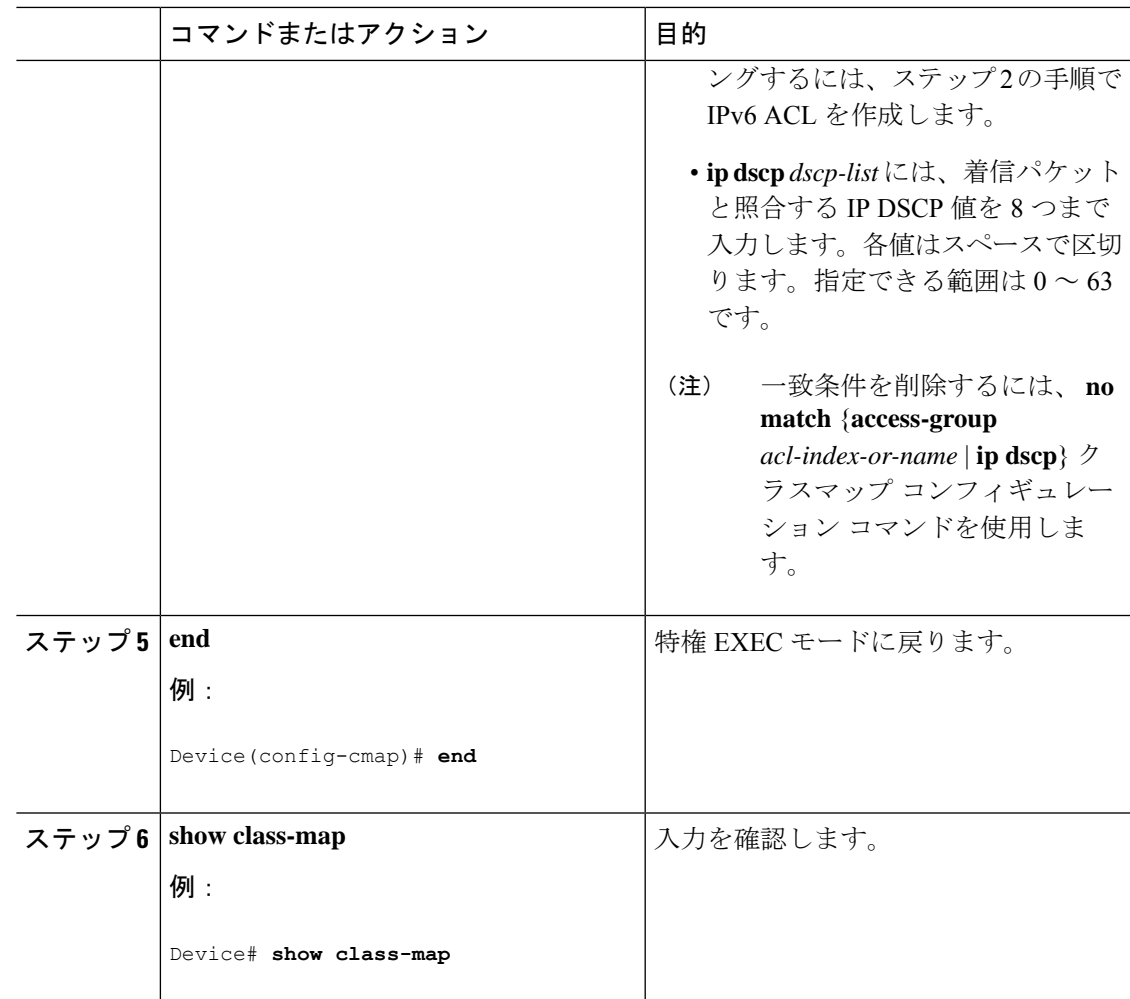

### ポリシーマップによる物理ポートのトラフィックの分類、ポリシング、およびマーキン グ

作用対象となるトラフィック クラスを指定するポリシー マップを、物理ポート上に設定でき ます。トラフィッククラスのCoSまたはDSCP値を信頼するアクション、トラフィッククラス に特定のDSCP値を設定するアクション、および一致する各トラフィッククラスにトラフィッ ク帯域幅限度を指定するアクション(ポリサー)や、トラフィックが不適合な場合の対処法を 指定するアクション(マーキング)などを指定できます。

ポリシー マップには、次の特性もあります。

- 1つのポリシーマップに、それぞれ異なる一致条件とポリサーを指定した複数のクラスス テートメントを指定できます。
- ポリシー マップには、事前に定義されたデフォルトのトラフィック クラスを含めること ができます。デフォルトのトラフィッククラスはマップの末尾に明示的に配置されます。
- 1 つのポートから受信されたトラフィック タイプごとに、別々のポリシー マップ クラス を設定できます。

物理ポートでポリシー マップを設定する場合には、次の注意事項に従ってください。

- 入力ポートごとに付加できるポリシー マップは、1 つだけです。
- グローバル コンフィギュレーション モードでは、mls qos を有効にする必要があります。
- **set ip dscp** コマンドを入力または使用した場合、デバイスはこのコマンドをその構成内で **set dscp** に変更します。
- ポリシーマップとポート信頼状態は、両方とも物理インターフェイス上で有効にすること ができます。ポリシー マップは、ポート信頼状態の前に適用されます。
- **class class-default** ポリシーマップ コンフィギュレーション コマンドを使用してデフォル トのトラフィッククラスを設定すると、未分類トラフィック(トラフィッククラスで指定 された一致基準に一致しないトラフィック)はデフォルトのトラフィッククラス (class-default)として処理されます。

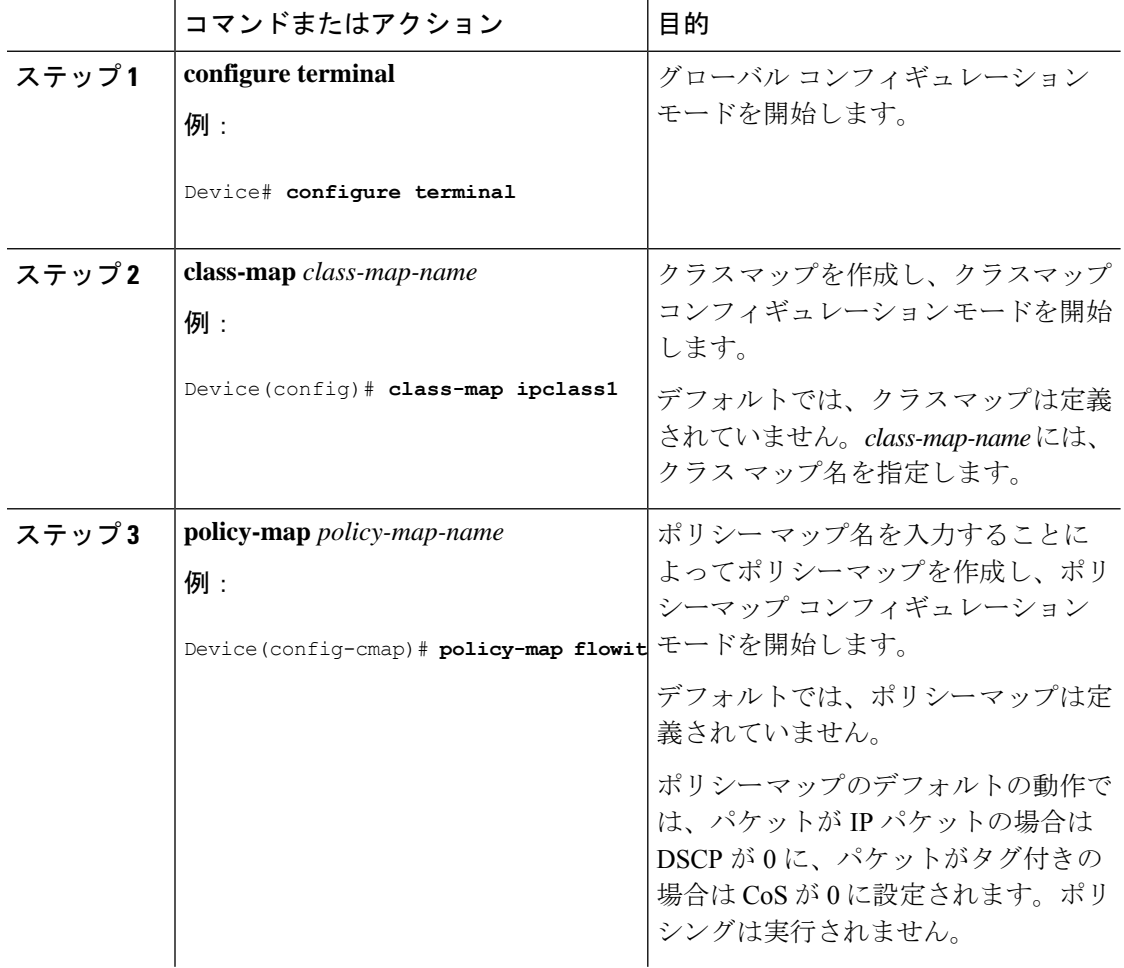

Ι

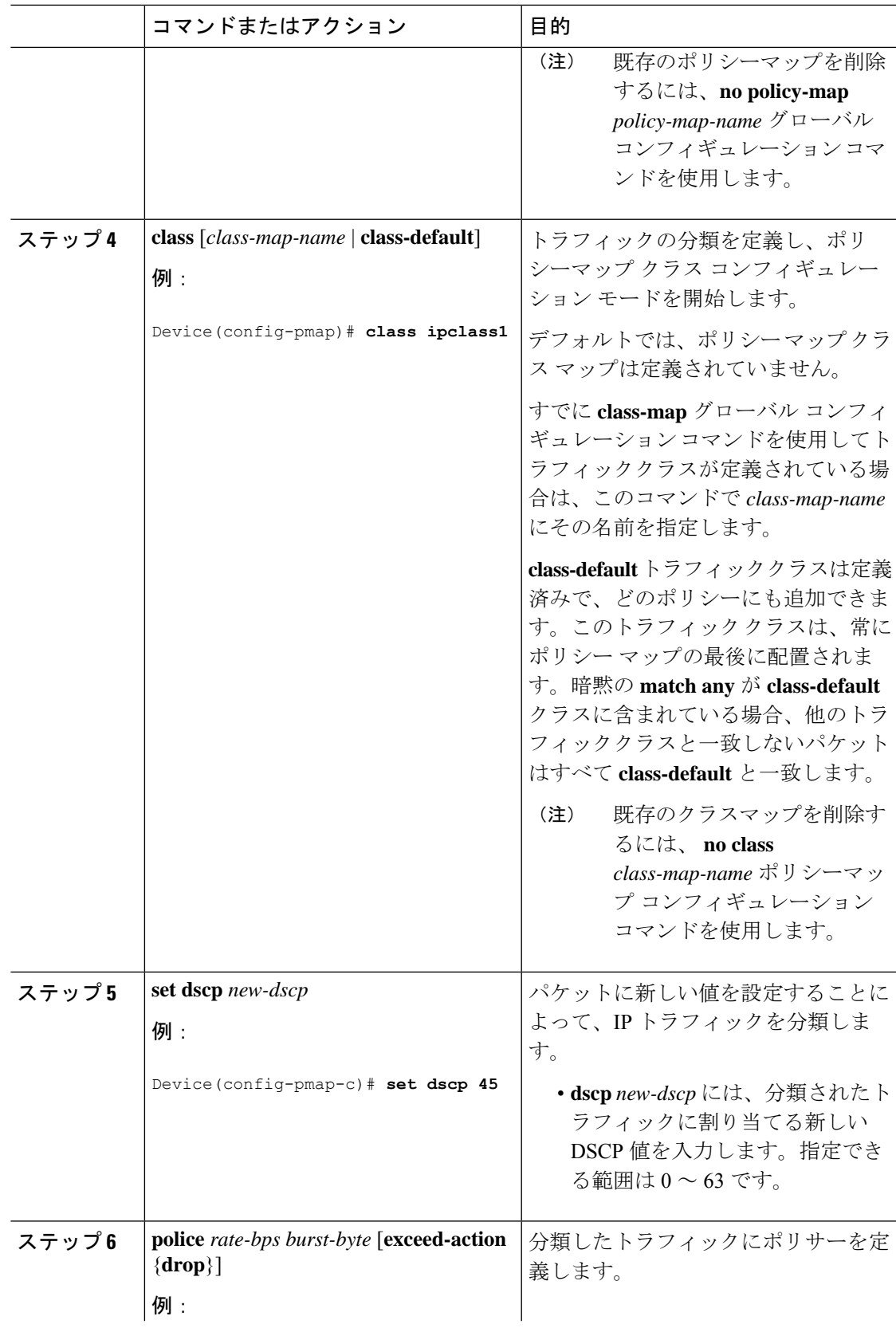

I

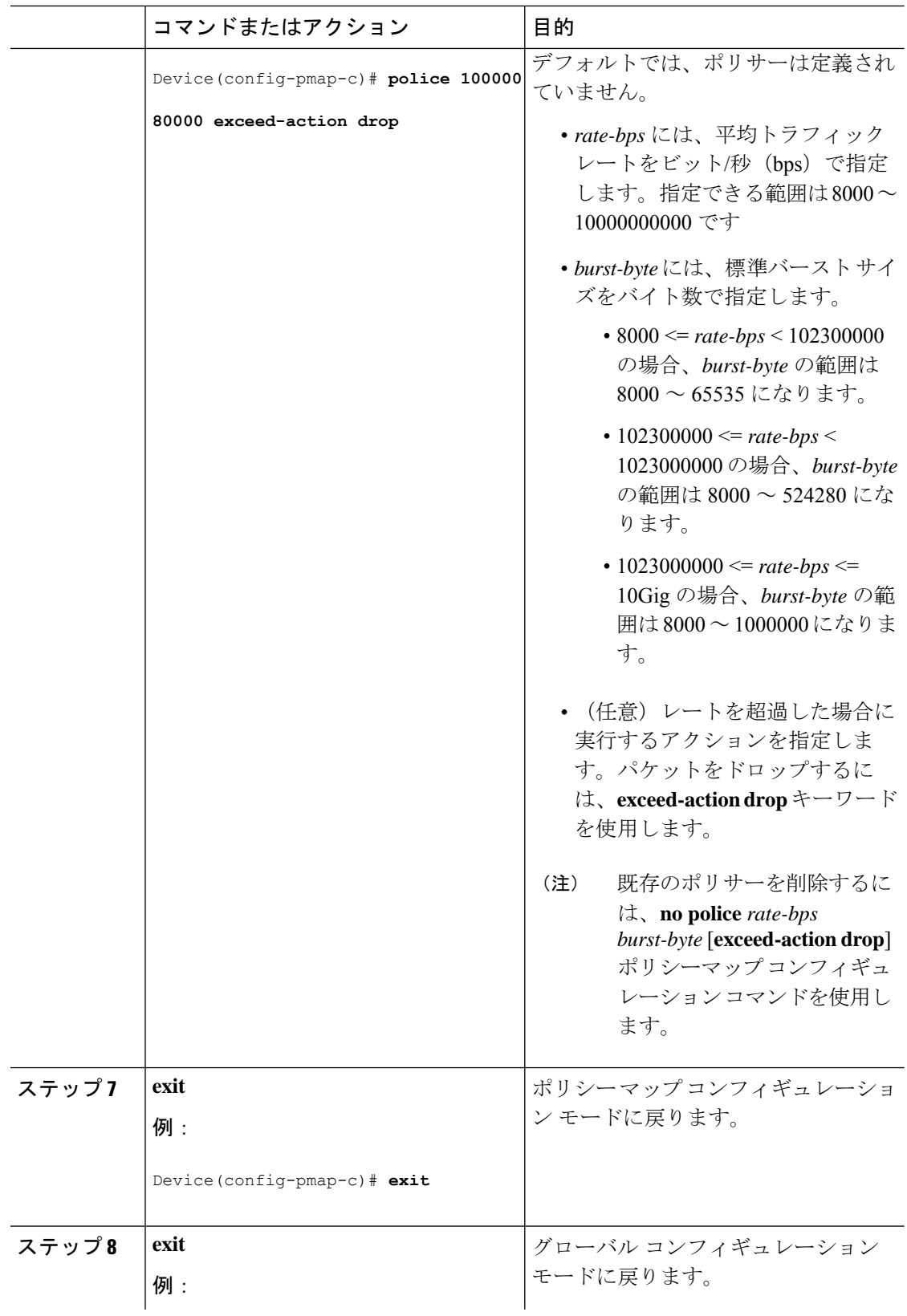

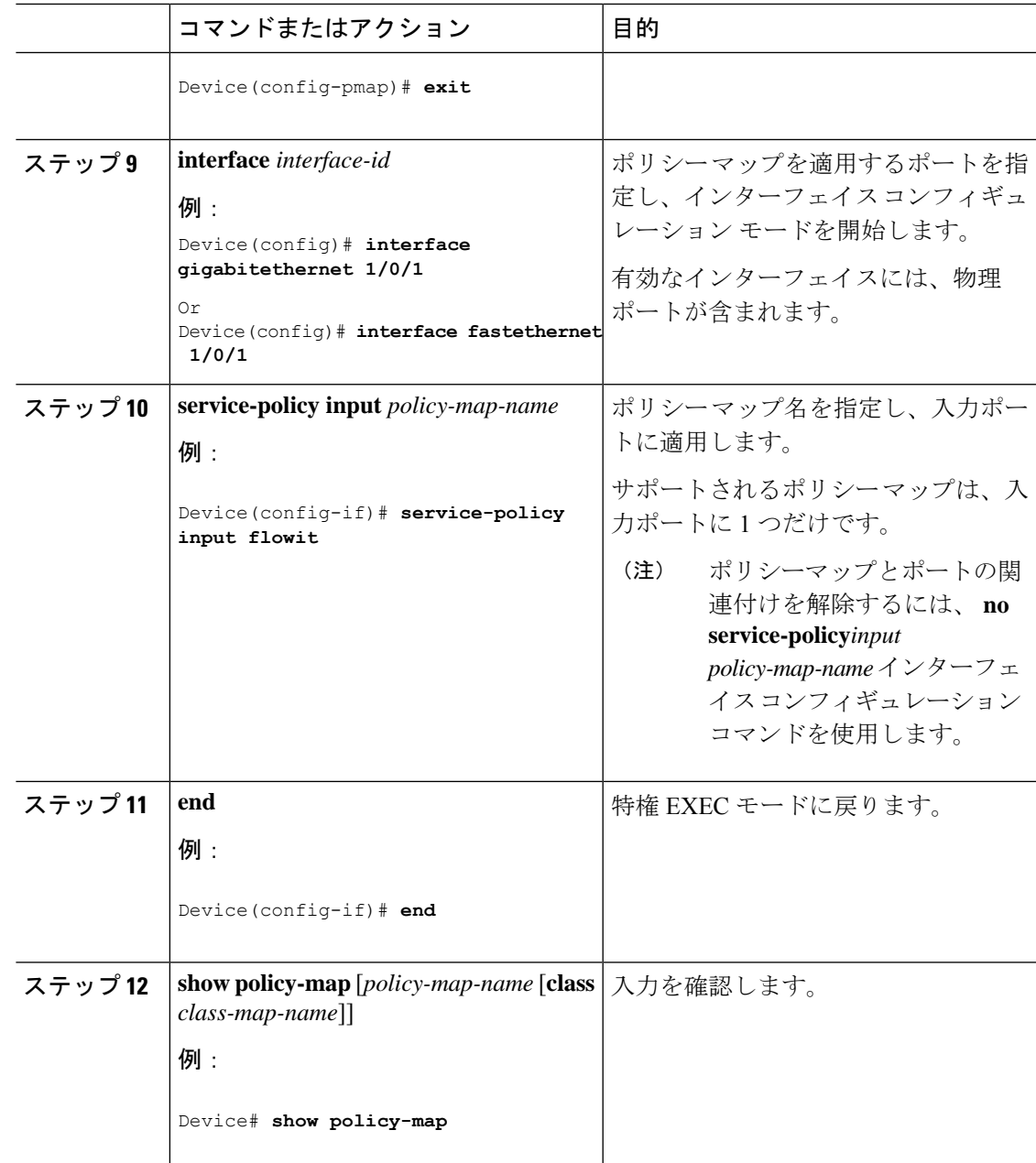

# 出力キューの特性の設定

ネットワークおよび QoS ソリューションの複雑さに応じて、次のモジュールで示す作業をす べて実行しなければならない場合があります。次の特性を決定する必要があります。

- DSCP 値または CoS 値によって各キューおよびしきい値 ID にマッピングされるパケット
- キューセット(ポートごとの4つの出力キュー)に適用されるドロップしきい値の割合、 およびトラフィック タイプに必要なメモリの確保量および最大メモリ
- ポートの帯域幅に関するレート制限の必要性
- 出力キューの処理頻度、および使用する技術(シェーピング、共有、または両方)

#### 設定時の注意事項

緊急キューがイネーブルにされているとき、または SRR の重みに基づいて出力キューのサー ビスが提供されるときには、次の注意事項に従ってください。

- 出力緊急キューがイネーブルにされている場合は、キュー 1 に対して SRR のシェーピン グおよび共有された重みが無効にされます。
- 出力緊急キューがディセーブルにされており、SRRのシェーピングおよび共有された重み が設定されている場合は、キュー 1 に対して shaped モードは shared モードを無効にし、 SRR はこのキューに shaped モードでサービスを提供します。
- 出力緊急キューがディセーブルで、SRRシェーピング重みが設定されていない場合、SRR はこのキューを共有モードで処理します。

#### 出力キューおよびしきい値 **ID** への **DSCP** または **CoS** 値のマッピング

トラフィックにプライオリティを設定するには、特定のDSCPまたはCoSを持つパケットを特 定のキューに格納し、より低いプライオリティを持つパケットがドロップされるようにキュー のしきい値を調整します。キューのデフォルトの数は 4 です。**mls qos srr-queue output queues 8** コマンドを使用して 8 まで増やすことができます。

(注)

出力キューのデフォルト設定は、ほとんどの状況に適しています。デフォルト設定の変更が必 要となるのは、出力キューについて完全に理解している場合、およびデフォルトの設定がご使 用の QoS ソリューションを満たしていない場合だけです。

DSCP または CoS 値を出力キューおよび ID にマッピングするには、特権 EXEC モードで次の 手順を実行します。この手順は任意です。

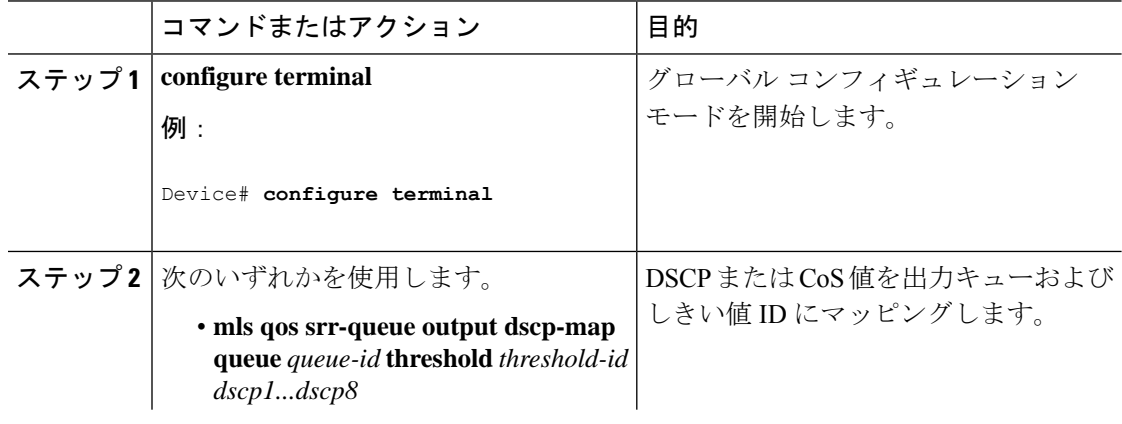

I

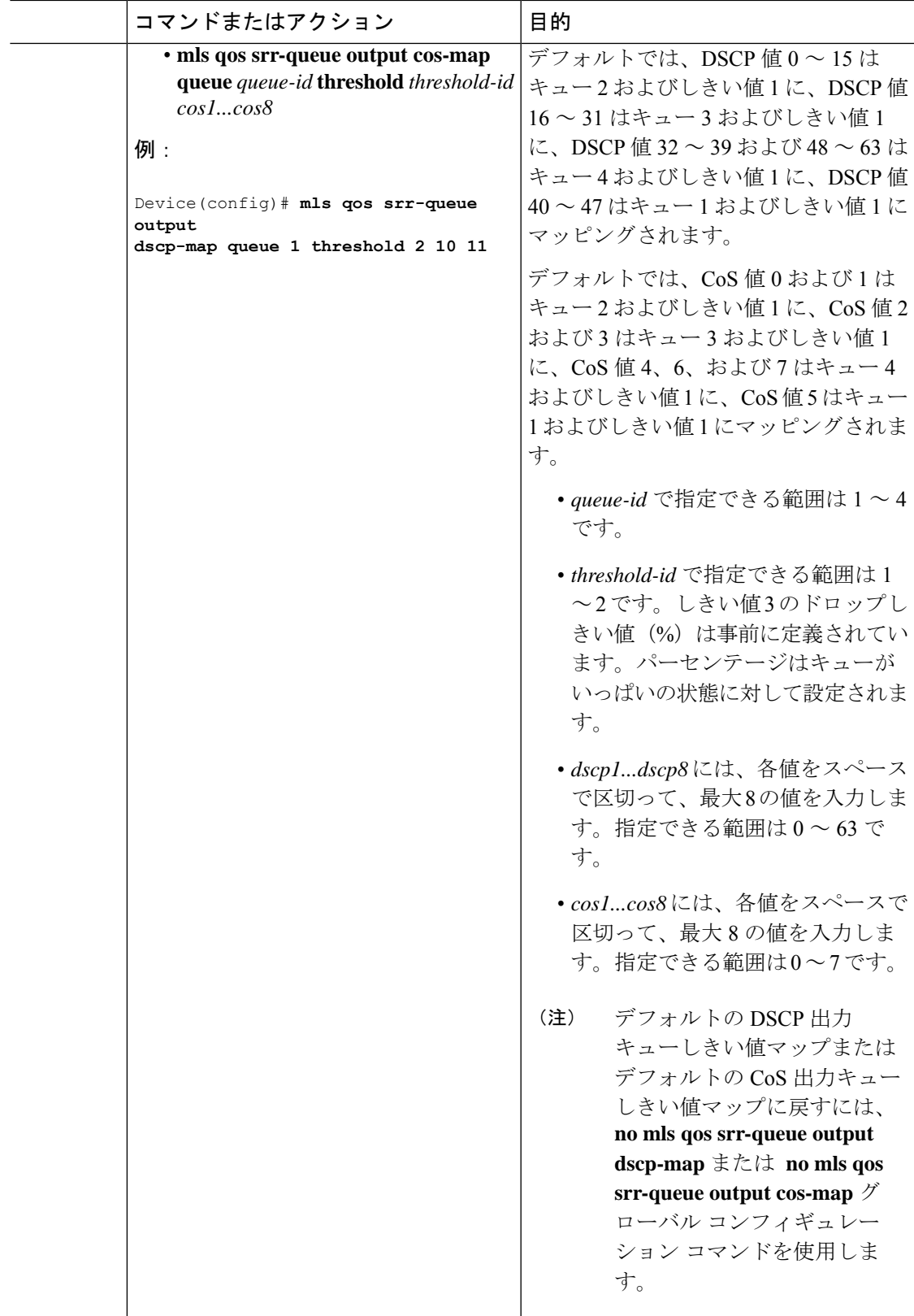

I

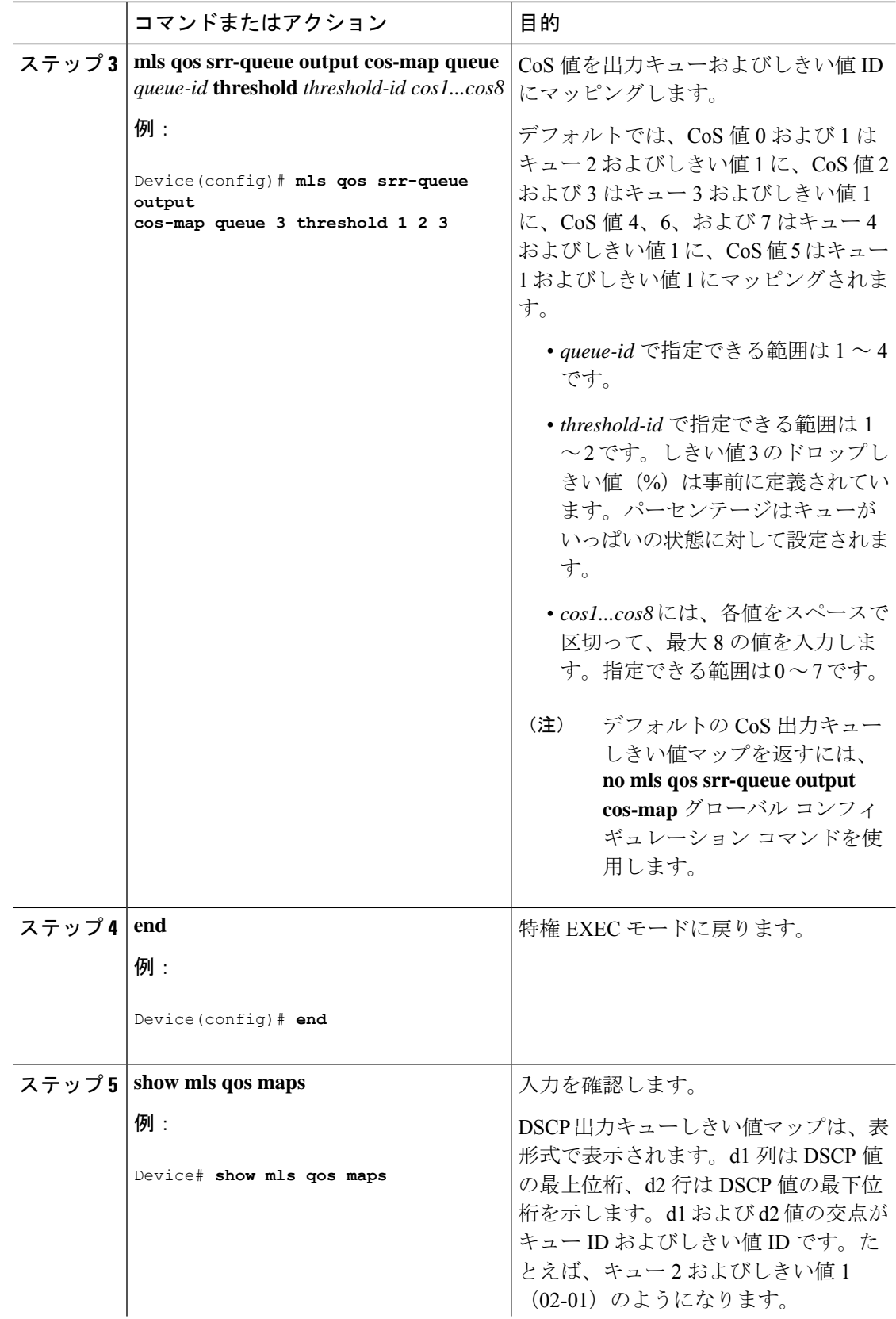

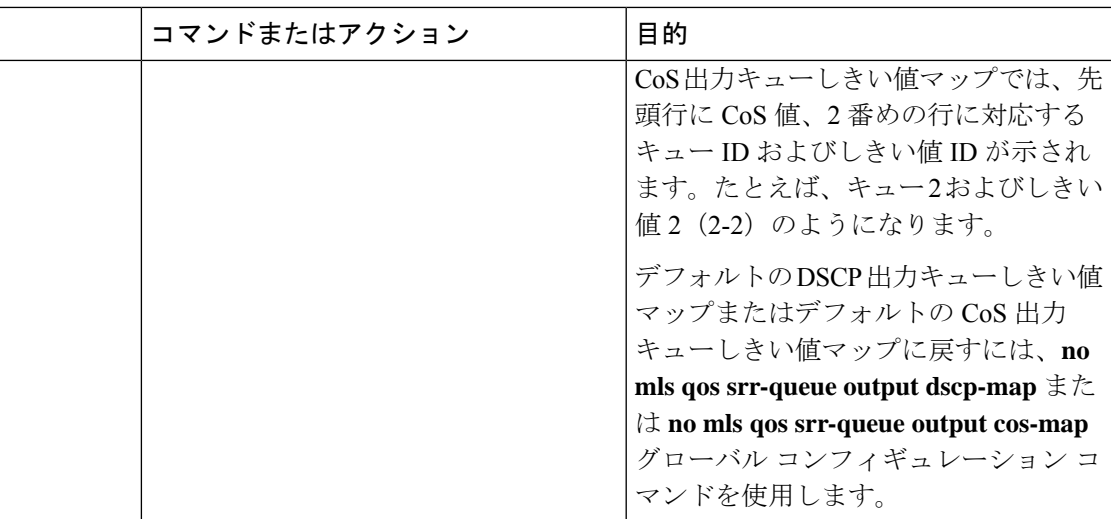

### 出力キューでの **SRR** シェーピング重みの設定

各キューに割り当てられる使用可能な帯域幅の量を指定できます。重みの比率は、SRR スケ ジューラが各キューからパケットを送信する頻度の比率です。

出力キューにシェーピング重み、共有重み、またはその両方を設定できます。バースト性のあ るトラフィックをスムーズにする、または長期にわたって出力をスムーズにする場合に、シェー ピングを使用します。

ポートにマッピングされた4つの出力キューにシェーピング重みを割り当てて、帯域幅のシェー ピングをイネーブルにするには、特権EXECモードで次の手順を実行します。この手順は任意 です。

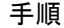

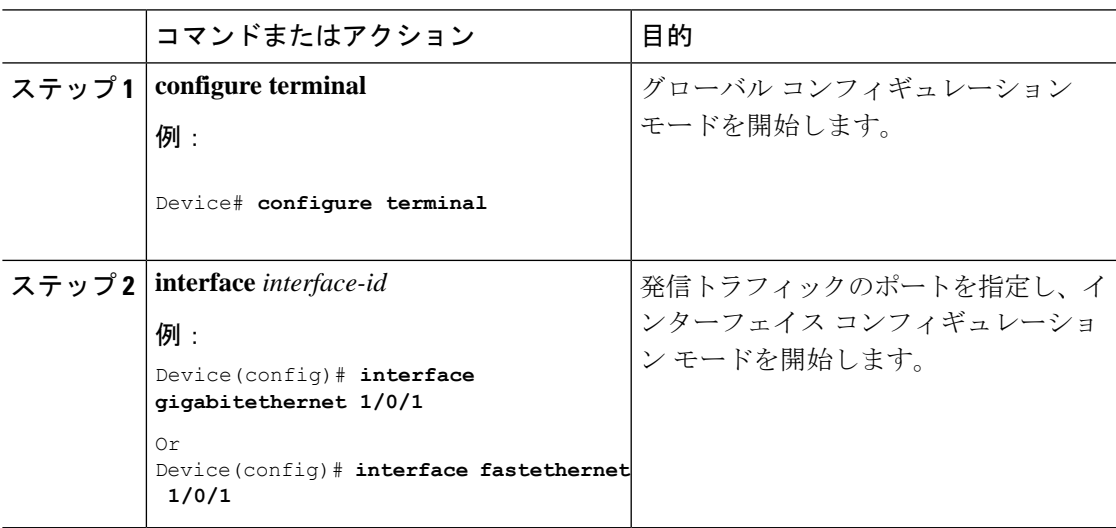

I

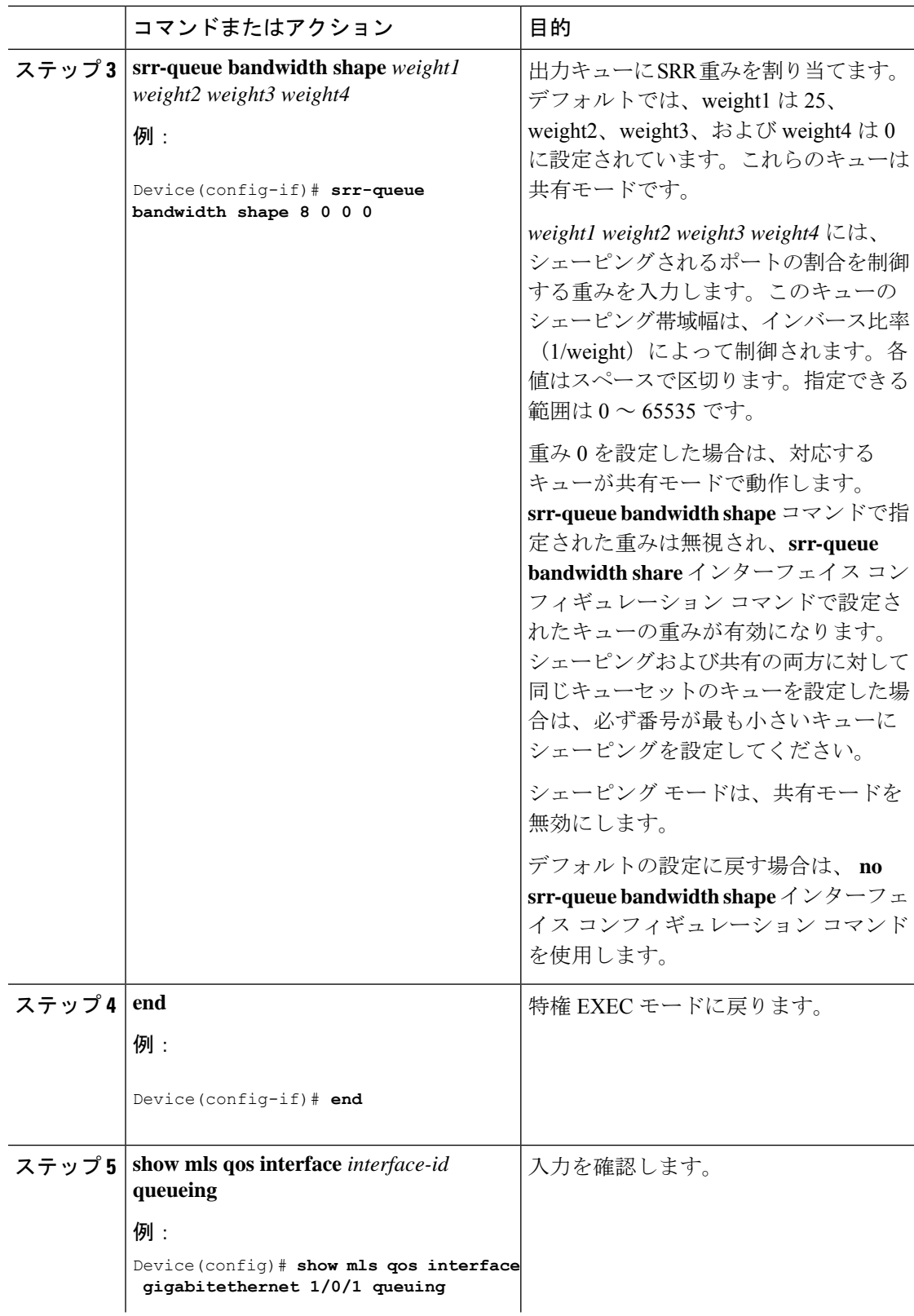

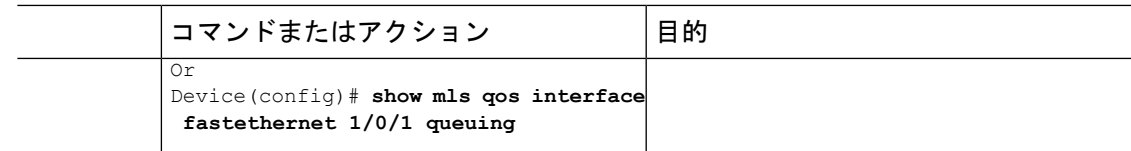

### 出力キューでの **SRR** 共有重みの設定

共有モードでは、設定された重みによりキュー間で帯域幅が共有されます。このレベルでは帯 域幅は保証されていますが、このレベルに限定されていません。たとえば、特定のキューが空 であり、リンクを共有する必要がない場合、残りのキューは未使用の帯域幅を使用して、共有 ができます。共有の場合、キューからパケットを取り出す頻度は重みの比率によって制御され ます。重みの絶対値は関係ありません。

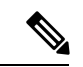

出力キューのデフォルト設定は、ほとんどの状況に適しています。出力キューについて十分理 解したうえで、この設定がユーザのQoSソリューションを満たさないと判断した場合に限り、 設定を変更してください。 (注)

ポートにマッピングされた4つの出力キューに共有重みを割り当てて、帯域幅の共有をイネー ブルにするには、特権 EXEC モードで次の手順を実行します。この手順は任意です。

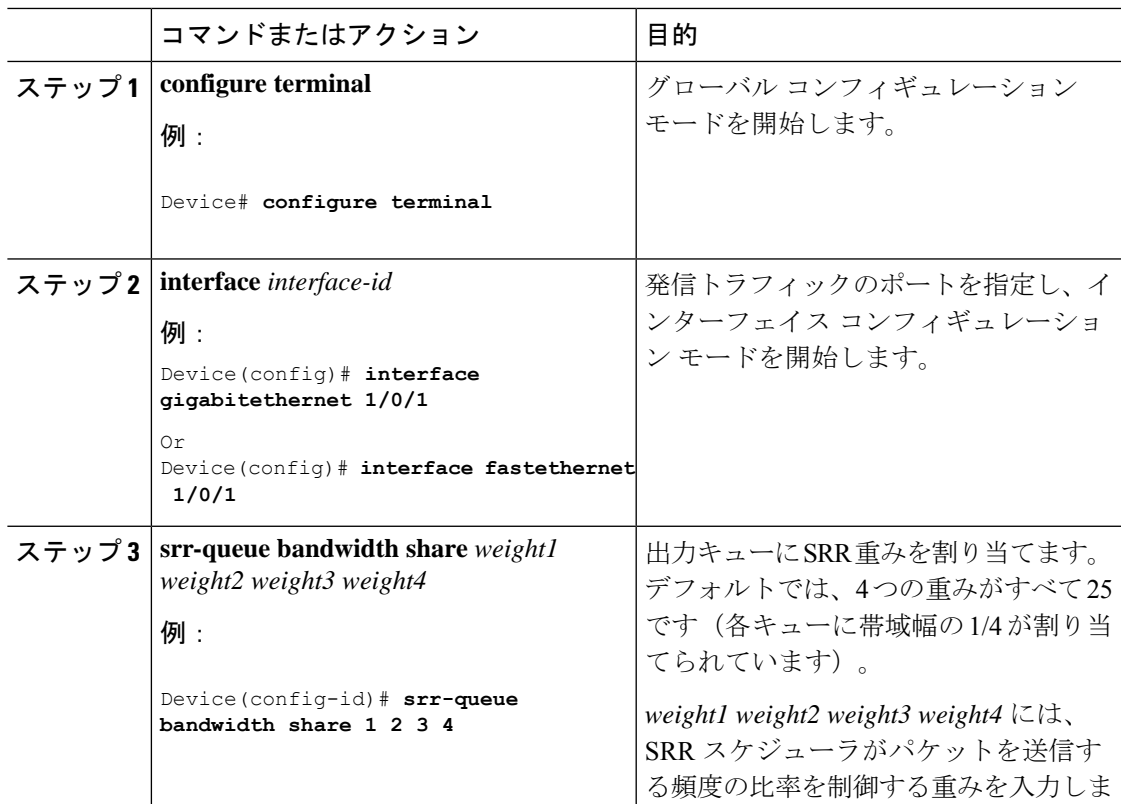

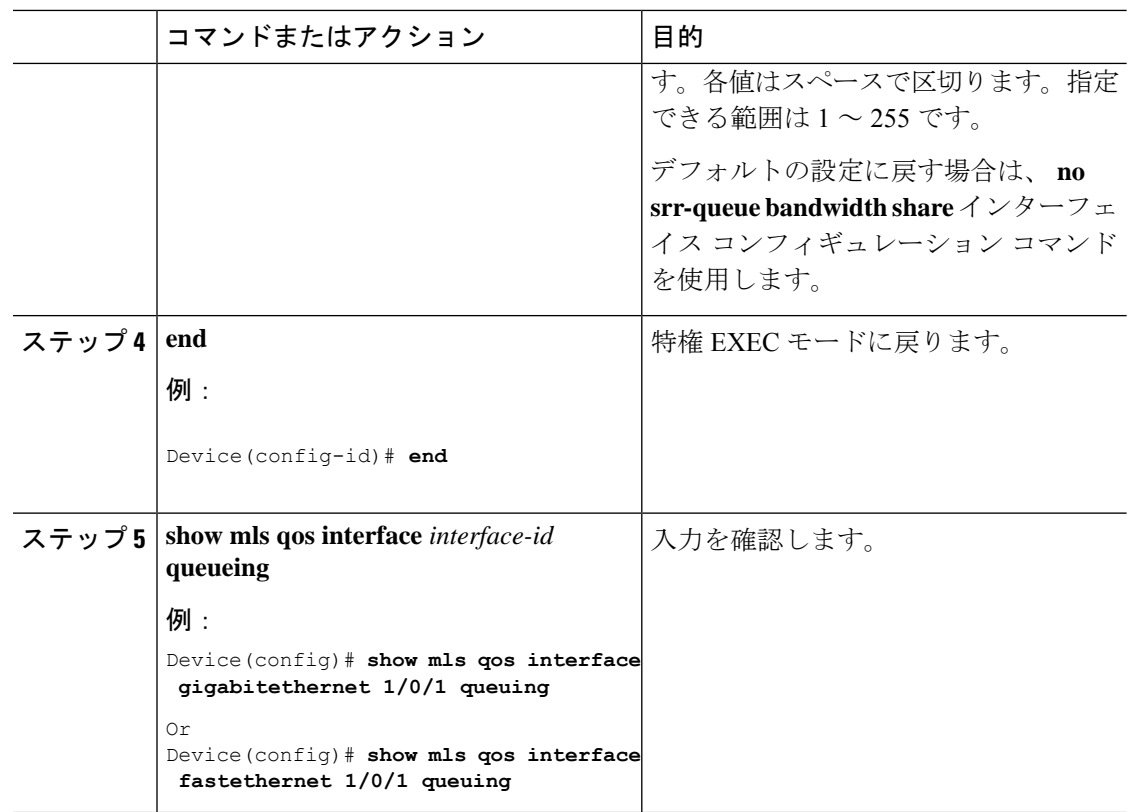

### 出力緊急キューの設定

出力緊急キューにパケットを入れることにより、特定のパケットのプライオリティを他のすべ てのパケットより高く設定できます。SRR は、このキューが空になるまで処理してから他の キューを処理します。

出力緊急キューをイネーブルにするには、特権EXECモードで次の手順を実行します。この手 順は任意です。

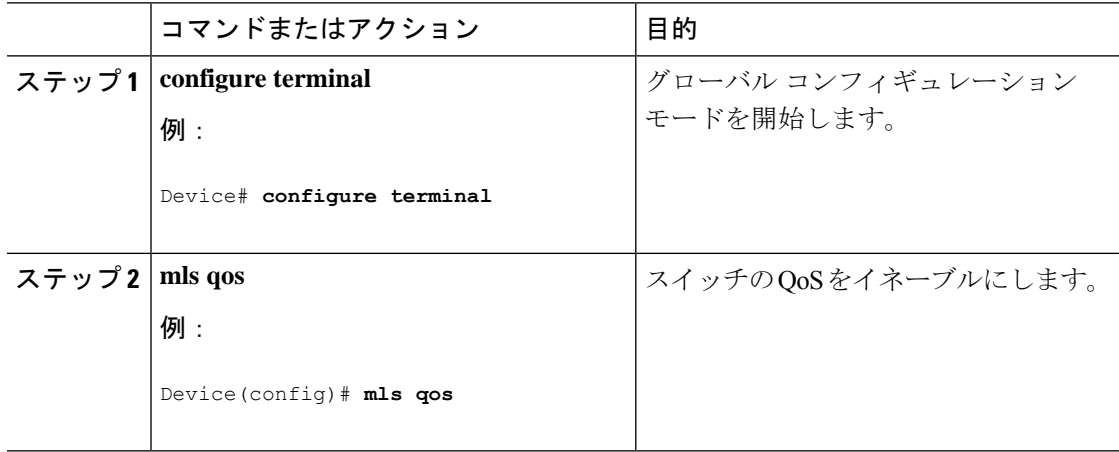

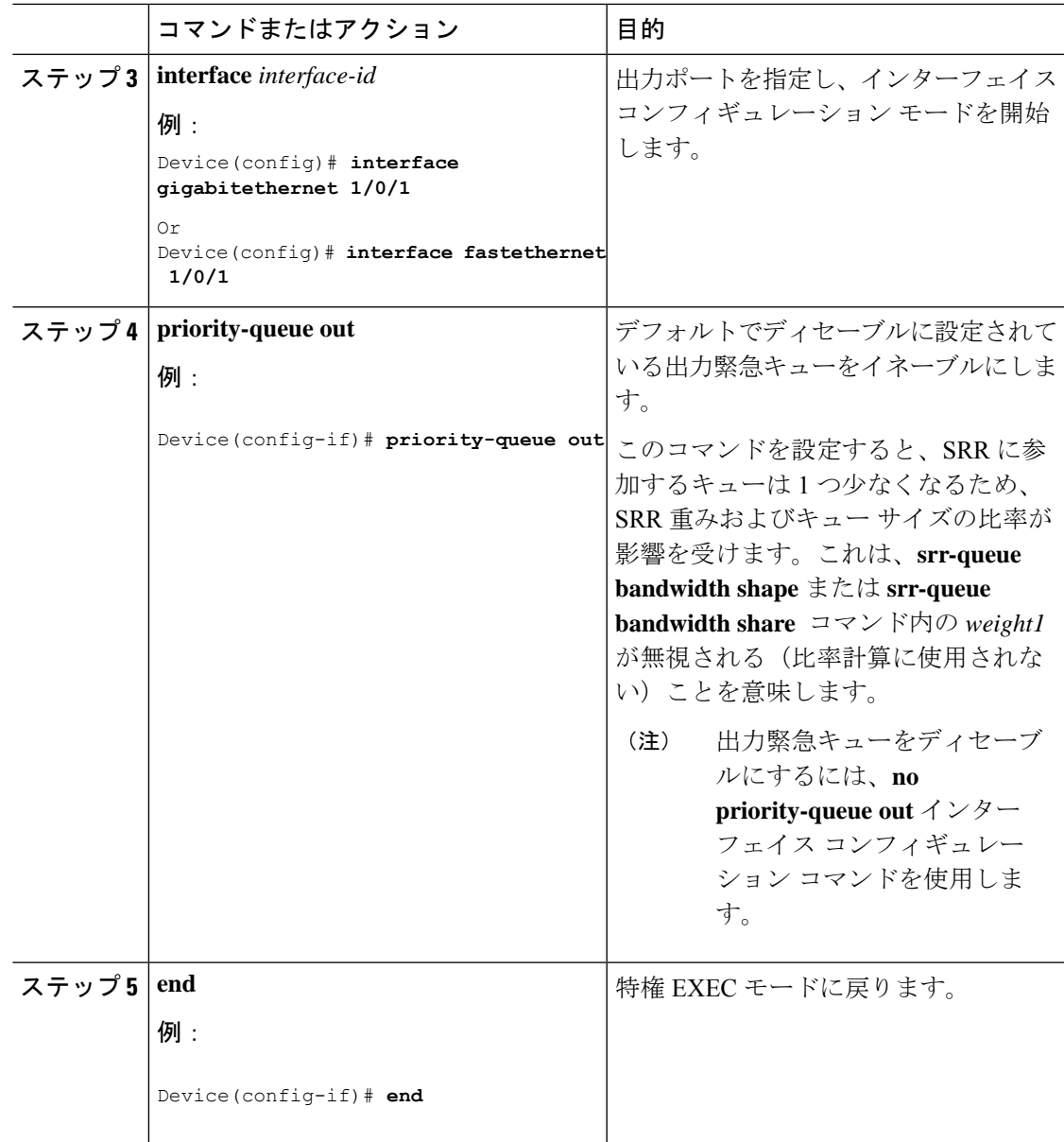

### 出力インターフェイスの帯域幅の制限

出力ポートの帯域幅は制限できます。たとえば、カスタマーが高速リンクの一部しか費用を負 担しない場合は、帯域幅をその量に制限できます。

出力キューのデフォルト設定は、ほとんどの状況に適しています。出力キューについて十分理 解したうえで、この設定がユーザのQoSソリューションを満たさないと判断した場合に限り、 設定を変更してください。 (注)

出力ポートの帯域幅を制限するには、特権EXECモードで次の手順を実行します。この手順は 任意です。

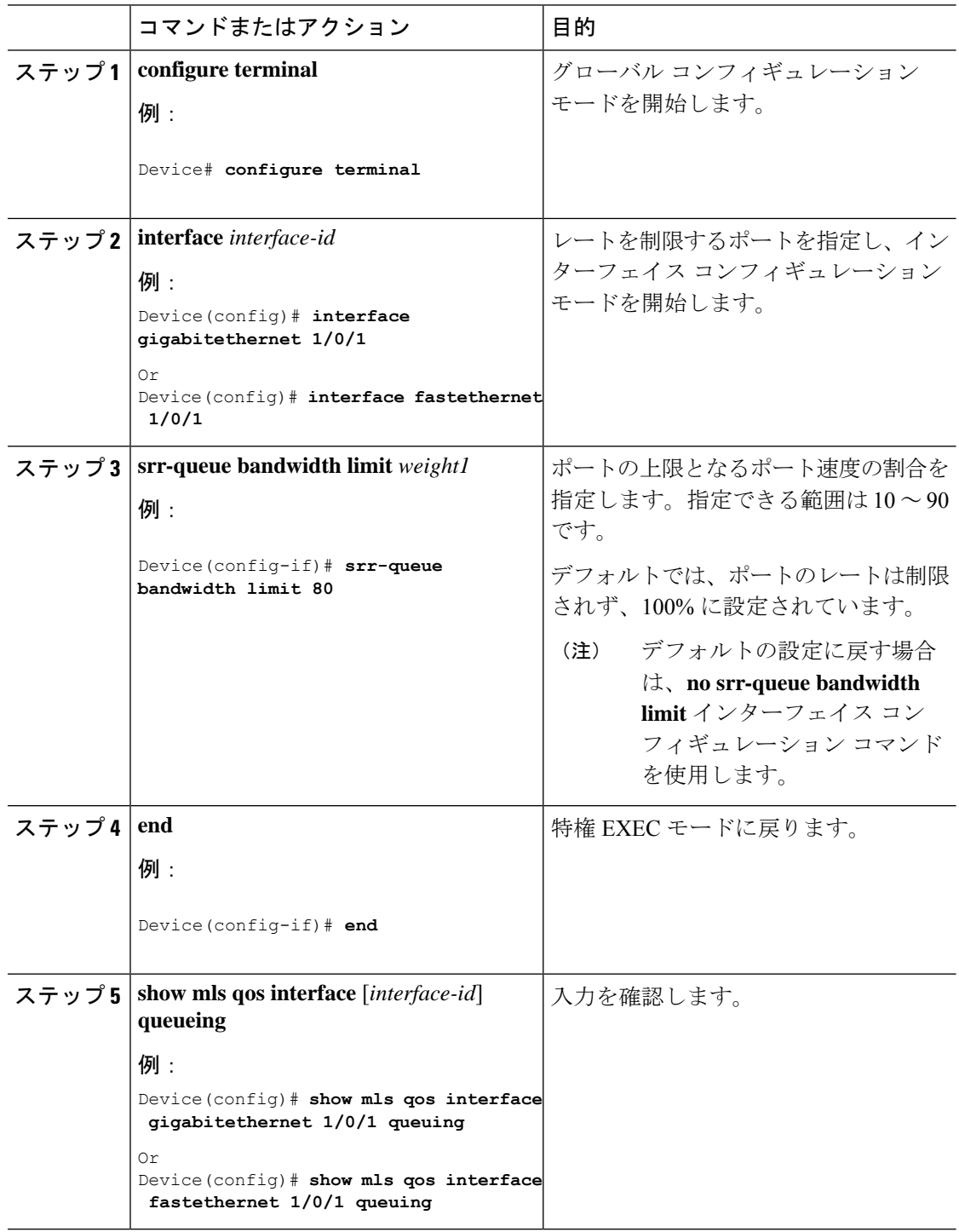

## 標準 **QoS** のモニタリング

表 **5 :** スイッチ上で標準 **QoS** をモニタリングするためのコマンド

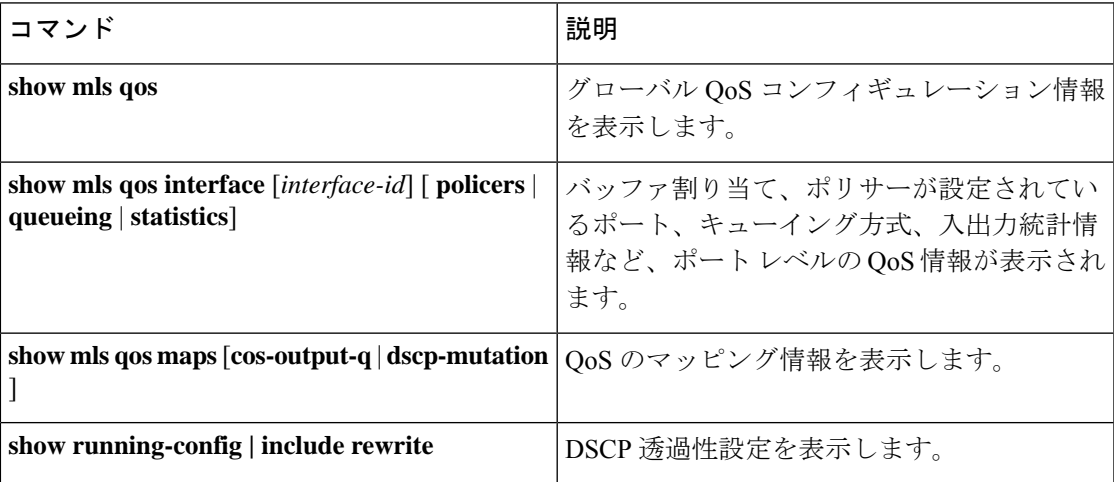

# <span id="page-54-0"></span>**QoS** の設定例

# 例:**DSCP** 信頼状態へのポートの設定および **DSCP/DSCP** 変換マップの 変更

次に、ポートが DSCP を信頼する状態に設定し、着信した DSCP 値 10 ~ 13 が DSCP 値 30 に マッピングされるように DSCP/DSCP 変換マップを変更する例を示します。

Device(config)# **mls qos map dscp-mutation 10 11 12 13 to 30** Device(config)# **interface gigabitethernet 1/0/2** Device(config-if)# **mls qos trust dscp** Device(config-if)# **end**

## 例:**ACL** によるトラフィックの分類

次に、指定された 3 つのネットワーク上のホストだけにアクセスを許可する例を示します。 ネットワーク アドレスのホスト部分にワイルドカード ビットが適用されます。アクセス リス トのステートメントと一致しない送信元アドレスのホストはすべて拒否されます。

Device(config)# **access-list 1 permit 192.5.255.0 0.0.0.255** Device(config)# **access-list 1 permit 128.88.0.0 0.0.255.255** Device(config)# **access-list 1 permit 36.0.0.0 0.0.0.255** ! (Note: all other access implicitly denied)

次に、任意の送信元から、DSCP 値が 32 に設定されている任意の宛先への IP トラフィックを 許可する ACL を作成する例を示します。

#### Device(config)# **access-list 100 permit ip any any dscp 32**

次に、10.1.1.1 の送信元ホストから 10.1.1.2 の宛先ホストへの IP トラフィック (precedence 値 は 5) を許可する ACL を作成する例を示します。

Device(config)# **access-list 100 permit ip host 10.1.1.1 host 10.1.1.2 precedence 5**

次に、任意の送信元からアドレス 224.0.0.2 の宛先グループへの PIM トラフィック (DSCP 値 は 32) を許可する ACL を作成する例を示します。

Device(config)# **access-list 102 permit pim any 224.0.0.2 dscp 32**

次に、任意の送信元から、DSCP 値が 32 に設定されている任意の宛先への IPv6 トラフィック を許可する ACL を作成する例を示します。

Device(config)# **ipv6 access-list 100 permit ip any any dscp 32**

次に、10.1.1.1 の送信元ホストから 10.1.1.2 の宛先ホストへの IPv6 トラフィック (precedence 値は 5)を許可する ACL を作成する例を示します。

Device(config)# **ipv6 access-list ipv6\_Name\_ACL permit ip host 10::1 host 10.1.1.2 precedence 5**

次に、2つの許可(permit)ステートメントを指定したレイヤ 2 の MAC ACL を作成する例を 示します。最初のステートメントでは、MAC アドレスが 0001.0000.0001 であるホストから、 MAC アドレスが 0002.0000.0001 であるホストへのトラフィックが許可されます。2 番めのス テートメントでは、MAC アドレスが 0001.0000.0002 であるホストから、MAC アドレスが 0002.0000.0002であるホストへの、EthertypeがXNS-IDPのトラフィックのみが許可されます。

Device(config)# **mac access-list extended maclist1** Device(config-ext-macl)# **permit 0001.0000.0001 0.0.0 0002.0000.0001 0.0.0** Device(config-ext-macl)# **permit 0001.0000.0002 0.0.0 0002.0000.0002 0.0.0 xns-idp** ! (Note: all other access implicitly denied)

# 例:クラス マップによるトラフィックの分類

次に、*class1* というクラス マップの設定例を示します。*class1* にはアクセス リスト 103 という 一致条件が1つ設定されています。このクラスマップによって、任意のホストから任意の宛先 へのトラフィック(DSCP 値は 10)が許可されます。

Device(config)# **access-list 103 permit ip any any dscp 10** Device(config)# **class-map class1** Device(config-cmap)# **match access-group 103**

Device(config-cmap)# **end** Device#

次に、DSCP値が10、11、および12である着信トラフィックと照合する、*class2*という名前の クラス マップを作成する例を示します。

```
Device(config)# class-map class2
Device(config-cmap)# match ip dscp 10 11 12
Device(config-cmap)# end
Device#
```
次に、IP DSCP および IPv6 と照合するクラス マップを設定する例を示します。

```
Device(config)# Class-map cm-1
Device(config-cmap)# match ip dscp 10
Device(config-cmap)# exit
Device(config)# Class-map cm-2
Device(config-cmap)# match ip dscp 20
Device(config-cmap)# exit
Device(config)# Policy-map pm1
Device(config-pmap)# class cm-1
Device(config-pmap-c)# set dscp 4
Device(config-pmap-c)# exit
Device(config-pmap)# class cm-2
Device(config-pmap-c)# set dscp 6
Device(config-pmap-c)# exit
Device(config-pmap)# exit
Device(config)# interface G1/0/1
Device(config-if)# service-policy input pm1
```
次に、IPv4 トラフィックと IPv6 トラフィックの両方に適用するクラス マップを設定する例を 示します。

```
Device(config)# ip access-list 101 permit ip any any
Device(config)# ipv6 access-list ipv6-any permit ip any any
Device(config)# Class-map cm-1
Device(config-cmap)# match access-group 101
Device(config-cmap)# exit
Device(config)# class-map cm-2
Device(config-cmap)# match access-group name ipv6-any
Device(config-cmap)# exit
Device(config)# Policy-map pm1
Device(config-pmap)# class cm-1
Device(config-pmap-c)# set dscp 4
Device(config-pmap-c)# exit
Device(config-pmap)# class cm-2
Device(config-pmap-c)# set dscp 6
Device(config-pmap-c)# exit
Device(config-pmap)# exit
Device(config)# interface G0/1
Device(config-if)# switch mode access
Device(config-if)# service-policy input pm1
```
# 例:ポリシーマップを使用した物理ポートのトラフィックの分類、ポ リシング、およびマーキング

次に、ポリシー マップを作成し、入力ポートに結合する例を示します。この設定では、IP 標 準ACLでネットワーク10.1.0.0からのトラフィックを許可します。この分類にトラフィックが 一致した場合、着信パケットの DSCP 値が信頼されます。一致したトラフィックが平均トラ フィック レート (48000 bps)、および標準バースト サイズ (8000 バイト)を超過している場 合は、(ポリシング済み DSCP マップに基づいて)DSCP はマークダウンされて、送信されま す。

```
Device(config)# access-list 1 permit 10.1.0.0 0.0.255.255
Device(config)# class-map ipclass1
Device(config-cmap)# match access-group 1
Device(config-cmap)# exit
Device(config)# policy-map flow1t
Device(config-pmap)# class ipclass1
Device(config-pmap-c)# set dscp cs1
Device(config-pmap-c)# police 1000000 8000 exceed-action drop
Device(config-pmap-c)# exit
Device(config-pmap)# exit
Device(config)# interface gigabitethernet 2/0/1
Device(config-if)# service-policy input flow1t
```
次に、2 つの許可ステートメントを指定してレイヤ 2 MAC ACL を作成し、入力ポートに結合 する例を示します。最初の許可ステートメントでは、MAC アドレスが 0001.0000.0001 である ホストから、MACアドレスが0002.0000.0001であるホストへのトラフィックが許可されます。 2 番めの許可ステートメントでは、MAC アドレスが 0001.0000.0002 であるホストから、MAC アドレスが 0002.0000.0002 であるホストへの、Ethertype が XNS-IDP のトラフィックのみが許 可されます。

```
Device(config)# mac access-list extended maclist1
Device(config-ext-mac)# permit 0001.0000.0001 0.0.0 0002.0000.0001 0.0.0
Device(config-ext-mac)# permit 0001.0000.0002 0.0.0 0002.0000.0002 0.0.0 xns-idp
Device(config-ext-mac)# exit
Device(config)# mac access-list extended maclist2
Device(config-ext-mac)# permit 0001.0000.0003 0.0.0 0002.0000.0003 0.0.0
Device(config-ext-mac)# permit 0001.0000.0004 0.0.0 0002.0000.0004 0.0.0 aarp
Device(config-ext-mac)# exit
Device(config)# class-map macclass1
Device(config-cmap)# match access-group maclist1
Device(config-cmap)# exit
Device(config)# policy-map macpolicy1
Device(config-pmap)# class macclass1
Device(config-pmap-c)# set dscp 63
Device(config-pmap-c)# exit
Device(config-pmap)# class macclass2 maclist2
Device(config-pmap-c)# set dscp 45
Device(config-pmap-c)# exit
Device(config-pmap)# exit
Device(config)# interface gigabitethernet 1/0/1
Device(config-if)# mls qos trust cos
Device(config-if)# service-policy input macpolicy1
```
次に、分類されていないトラフィックに適用されるデフォルトクラスを使用して、IPv4とIPv6 の両方のトラフィックに適用されるクラス マップを作成する例を示します。

```
Device(config)# ip access-list 101 permit ip any any
Device(config)# ipv6 access-list ipv6-any permit ip any any
Device(config)# class-map cm-1
Device(config-cmap)# match access-group 101
Device(config-cmap)# exit
Device(config)# class-map cm-2
Device(config-cmap)# match access-group name ipv6-any
Device(config-cmap)# exit
Device(config)# policy-map pm1
Device(config-pmap)# class cm-1
Device(config-pmap-c)# set dscp 4
Device(config-pmap-c)# exit
Device(config-pmap)# class cm-2
Device(config-pmap-c)# set dscp 6
Device(config-pmap-c)# exit
Device(config-pmap)# class class-default
Device(config-pmap-c)# set dscp 10
Device(config-pmap-c)# exit
Device(config-pmap)# exit
Device(config)# interface G0/1
Device(config-if)# switch mode access
Device(config-if)# service-policy input pm1
```
# 例:**DSCP/DSCP** 変換マップの設定

次の例では、DSCP/DSCP 変換マップを定義する方法を示します。明示的に設定されていない すべてのエントリは変更されません(空のマップで指定された値のままです)。

```
Device(config)# mls qos map dscp-mutation 1 2 3 4 5 6 7 to 0
Device(config)# mls qos map dscp-mutation 8 9 10 11 12 13 to 10
Device(config)# mls qos map dscp-mutation 20 21 22 to 20
Device(config)# mls qos map dscp-mutation 30 31 32 33 34 to 30
Device(config)# interface gigabitethernet 1/0/1
Device(config-if)# mls qos trust dscp
Device(config-if)# end
Device# show mls qos maps dscp-mutation
Dscp-dscp mutation map:
   mutation1:
     d1 : d2 0 1 2 3 4 5 6 7 8 9
     ---------------------------------------
      0 : 00 00 00 00 00 00 00 00 10 10<br>1 : 10 10 10 10 14 15 16 17 18 19
             10 10 10 14 15 16 17 18 19
      2 : 20 20 20 23 24 25 26 27 28 29
      3 : 30 30 30 30 30 35 36 37 38 39
      4 : 40 41 42 43 44 45 46 47 48 49
      5 : 50 51 52 53 54 55 56 57 58 59
             60 61 62 63
```
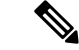

上記の DSCP/DSCP 変換マップでは、変換される値が表形式で示されています。d1 列は元の DSCP の最上位桁、d2 行は元の DSCP の最下位桁を示します。d1 と d2 の交点の値が、変換さ れる値です。たとえば、DSCP 値が 12 の場合、対応する変換される値は 10 です。 (注)

### 例:出力キューの特性の設定

次に、キュー1に帯域幅のシェーピングを設定する例を示します。キュー2、3、4の重み比が 0 に設定されているので、これらのキューは共有モードで動作します。キュー 1 の帯域幅の重 みは 1/8 (12.5%) です。

Device(config)# **interface gigabitethernet 1/0/1** Device(config-if)# **srr-queue bandwidth shape 8 0 0 0**

次の例では、出力ポートで稼働する SRR スケジューラの重み比を設定する方法を示します。4 つのキューが使用され、共有モードで各キューに割り当てられる帯域幅の比率は、キュー 1、 2、3、および 4 に対して 1/(1 + 2 + 3 + 4)、2/(1 + 2 + 3 + 4)、3/(1 + 2 + 3 + 4)、および 4/(1 + 2 + 3 + 4) になります(それぞれ、10、20、30、および 40%)。キュー 4 はキュー 1 の帯域幅の 4 倍、キュー 2 の帯域幅の 2 倍、キュー 3 の帯域幅の 1 と 1/3 倍であることを示します。

Device(config)# **interface gigabitethernet 1/0/1** Device(config-if)# **srr-queue bandwidth share 1 2 3 4**

次の例では、SRRの重みが設定されている場合、出力緊急キューをイネーブルにする方法を示 します。出力緊急キューは、設定された SRR ウェイトを上書きします。

Device(config)# **interface gigabitethernet 1/0/1** Device(config-if)# **srr-queue bandwidth shape 25 0 0 0** Device(config-if)# **srr-queue bandwidth share 30 20 25 25** Device(config-if)# **priority-queue out** Device(config-if)# **end**

次に、ポートの帯域幅を 80% に制限する例を示します。

Device(config)# **interface gigabitethernet 1/0/1** Device(config-if)# **srr-queue bandwidth limit 80**

このコマンドを80%に設定すると、ポートは該当期間の20%はアイドルになります。回線レー トは接続速度の 80% (800 Mbps)に低下します。ただし、ハードウェアはライン レートを 6% 単位で調整しているため、この値は厳密ではありません。

# <span id="page-59-0"></span>**QoS** の機能情報

次の表に、このモジュールで説明する機能のリリースおよび関連情報を示します。

これらの機能は、特に明記されていない限り、導入されたリリース以降のすべてのリリースで 使用できます。

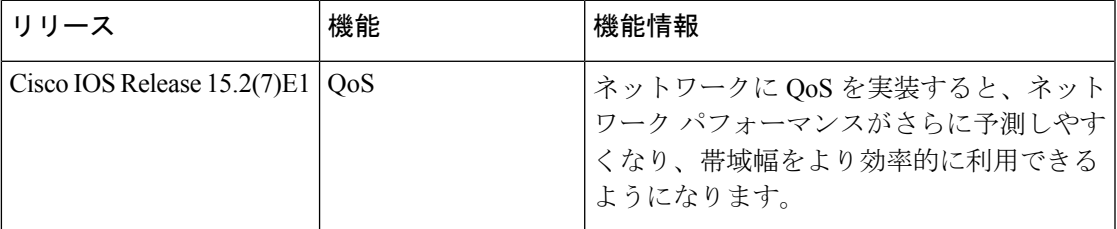

CiscoFeature Navigatorを使用すると、プラットフォームおよびソフトウェアイメージのサポー ト情報を検索できます。Cisco Feature Navigator には、<http://www.cisco.com/go/cfn> からアクセス します。

 $\mathbf I$